МІНІСТЕРСТВО ОСВІТИ І НАУКИ, МОЛОДІ ТА СПОРТУ УКРАЇНИ

ХАРКІВСЬКИЙ НАЦІОНАЛЬНИЙ УНІВЕРСИТЕТ РАДІОЕЛЕКТРОНІКИ ПОЛТАВСЬКИЙ НАЦІОНАЛЬНИЙ ТЕХНІЧНИЙ УНІВЕРСИТЕТ імені Юрія Кондратюка

# **Л А Б О Р А Т О Р Н И Й П Р А К Т И К У М З АНАЛОГОВОЇ ЕЛЕКТРОНІКИ ТА СХЕМОТЕХНІКИ**

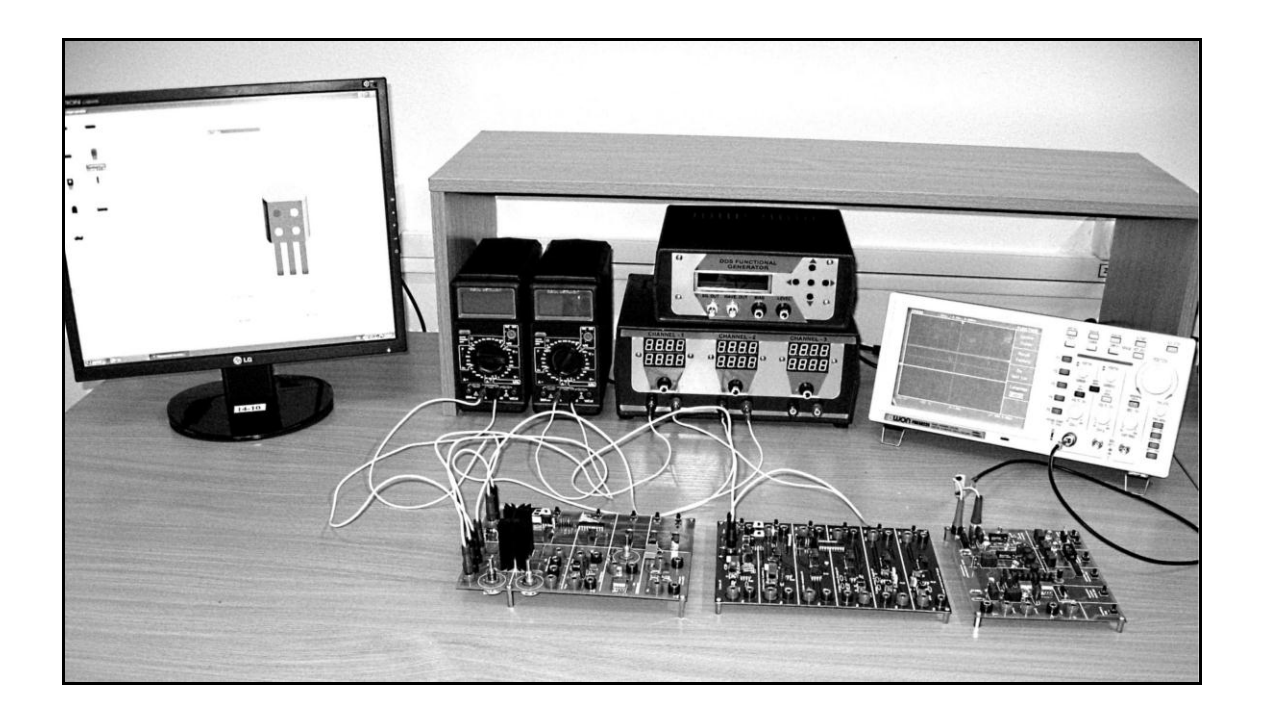

Харків, Полтава 2011

УДК 621.382 ББК 32.844

Лабораторний практикум з аналогової електроніки та схемотехніки. – Харків: ХНУРЕ, Полтава: ПолтНТУ, 2011 – 70 с.

Автори: М.Ф. Бондаренко, ректор Харківського національного університету радіоелектроніки, член-кореспондент Національної Академії Наук України, доктор технічних наук, професор;

> В.О. Онищенко, ректор Полтавського національного технічного університету імені Юрія Кондратюка, доктор економічних наук, професор;

> В.В. Семенець, перший проректор Харківського національного університету радіоелектроніки, доктор технічних наук, професор;

> О.І. Тиртишніков, завідувач кафедри комп'ютерної інженерії ПолтНТУ імені Юрія Кондратюка, кандидат технічних наук, доцент;

> М.Б. Нікулін, доцент кафедри комп'ютерної інженерії ПолтНТУ імені Юрія Кондратюка, кандидат технічних наук, доцент;

> О.Я. Крук, старший науковий співробітник Харківського національного університету радіоелектроніки, кандидат технічних наук;

> Ю.М. Корж, старший викладач кафедри комп'ютерної інженерії ПолтНТУ імені Юрія Кондратюка.

Рецензент: доктор технічних наук, професор Харченко В.С. завідувач кафедри комп'ютерних систем та мереж Національного аерокосмічного університету імені М.С. Жуковського «ХАІ»,

> Затверджено вченою радою Харківського національного університету радіоелектроніки Протокол № 67 від «29» грудня 2010 р.

> Затверджено науково-методичною радою Полтавського національного технічного університету імені Юрія Кондратюка, Протокол № 3 від «30» травня 2011 р.

Коректор М.М. Рокитна Верстка Н.Г. Варига

# **ЗМІСТ**

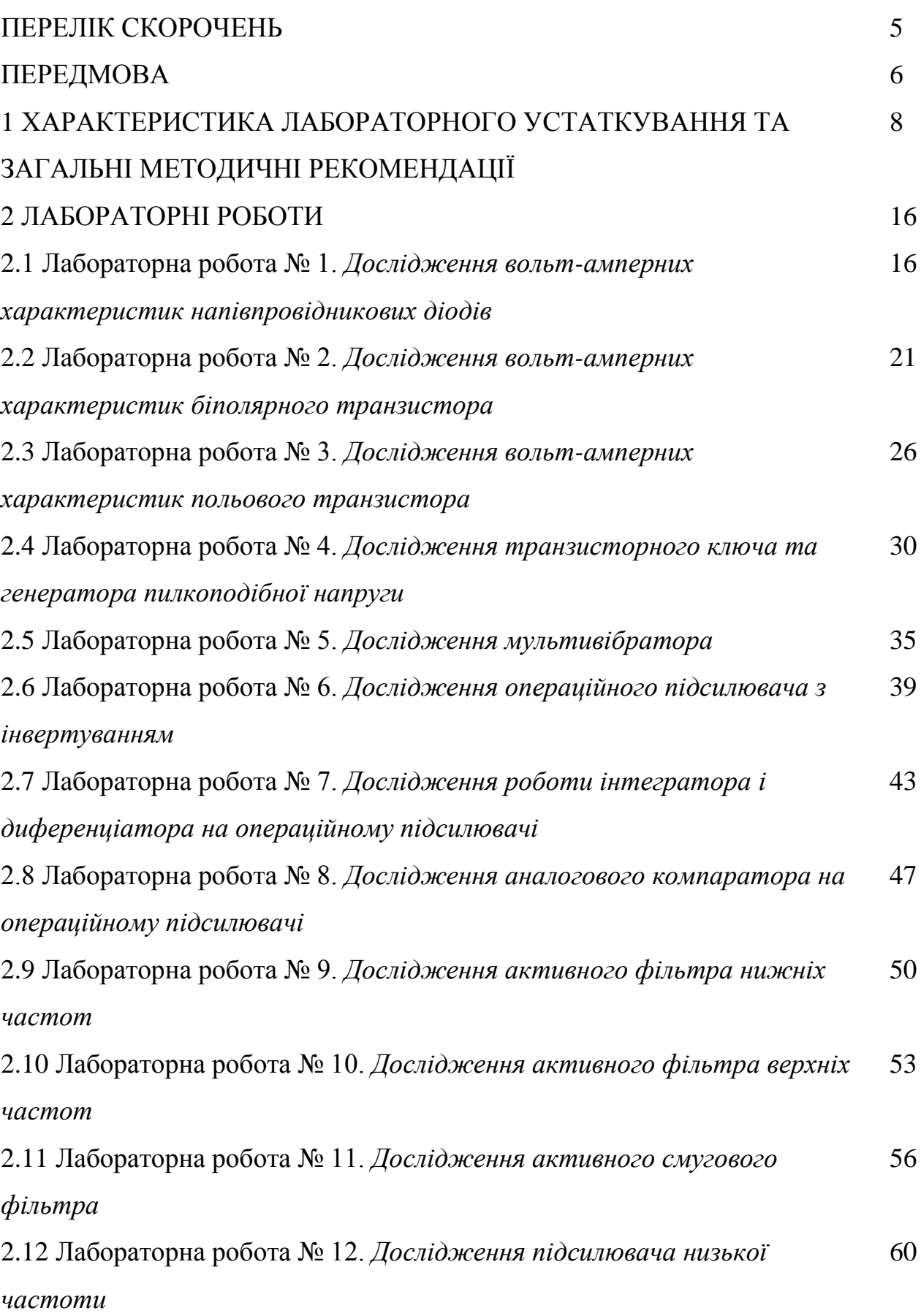

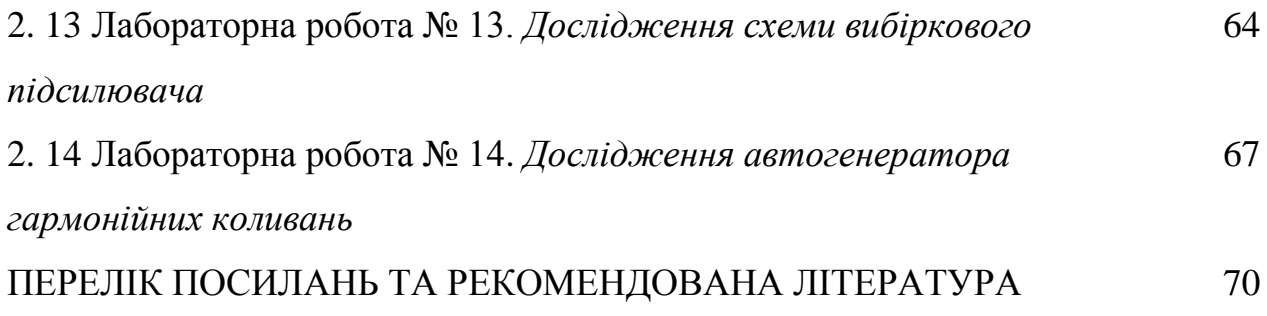

# **ПЕРЕЛІК СКОРОЧЕНЬ**

- АЧХ амплітудна частотна характеристика
- БТ біполярний транзистор
- ВАХ Вольт-амперна характеристика
- ГНЧ генератор низьких частот
- ГПН генератор пилкоподібної напруги
- ЛС лабораторний стенд
- МК мікроконтролер
- ОП операційний підсилювач
- РК рідиннокристалічний
- СФ смуговий фільтр
- ФВЧ фільтр верхніх частот
- ФНЧ фільтр низьких частот

#### **ПЕРЕДМОВА**

Особливе місце в системі підготовки інженерів радіотехнічного профілю займають лабораторні практикуми по дослідженню властивостей компонентів і типових схем — як аналогових, так і цифрових пристроїв і функціональних вузлів. Причому, якщо цифрові пристрої на логічному рівні можуть цілком адекватно моделюватися програмними засобами, то дослідження на фізичному рівні (на рівні струмів і напруг) аналогових схем необхідно проводити з використанням реального вимірювального устаткування й відповідних ЛС.

Проведене авторами оглядове дослідження ринку виявило, зокрема, практично повну відсутність доступних і надійних технічних рішень для проведення лабораторних практикумів з аналогових електроніки та схемотехніки, при безсумнівній наявності потреби в таких. Тому фахівцями кафедри біомедичних електронних приладів і систем Харківського національного університету радіоелектроніки та кафедри комп'ютерної інженерії Полтавського національного технічного університету імені Юрія Кондратюка, на підставі угоди про співробітництво між названими університетами, був спільно розроблений триплатний комплект ЛС, призначений для вивчення основ електроніки й аналогової схемотехніки. ЛС дозволяють одержати практичні навички дослідження різноманітних напівпровідникових приладів, схем на транзисторах й ОП (підсилювачів, генераторів, активних RC- фільтрів й ін.).

Багаторічний досвід проведення авторами лабораторних робіт дозволяє стверджувати, що переважна більшість відмов лабораторного устаткування, у силу специфіки його використання, відбувається саме під впливом експлуатаційних факторів, які є, порівняно з іншими, найменш передбачуваними. Отже, одним з найбільш ефективних способів підвищення надійності й відмовостійкості ЛС є оснащення їх гнучкою й багатофункціональною («інтелектуальною») системою управління і захисту устаткування від помилок й «некоректних» дій користувача, що виконує лабораторну роботу. Саме така система на основі МК фірми Atmel реалізована

в комплекті лабораторних стендів ЛС-1, 2, 3, що і є головною особливістю стендів [3].

Реалізована система захисту, що використовує як стандартні, так й «інтелектуальні» рішення, дійсно забезпечує надійне й безвідмовне функціонування стендів. Наприклад, за два роки інтенсивного використання в навчальному процесі Полтавського національного технічного університету імені Юрія Кондратюка чотирнадцяти комплектів ЛС не зафіксовано жодної їхньої відмови.

Нині комплекти лабораторних стендів ЛС-1, 2, 3 використовуються в навчальному процесі на кафедрах біомедичних електронних приладів і систем, радіоелектронних пристроїв, основ радіотехніки, мікроелектроніки, проектування та експлуатації електронних апаратів Харківського національного університету радіоелектроніки (28 комплектів) та на кафедрах комп'ютерної інженерії, комп'ютерних інформаційних технологій та систем Полтавського національного технічного університету імені Юрія Кондратюка (14 комплектів). Запропонований лабораторний практикум узагальнює досвід практичної експлуатації ЛС при викладанні дисциплін: «Теорія електричних кіл», «Теорія електричних кіл та сигналів», «Аналогова схемотехніка», «Основи схемотехніки», «Основи електротехніки та електроніки» та інших для майбутніх інженерів різних напрямів підготовки.

## **1 ХАРАКТЕРИСТИКА ЛАБОРАТОРНОГО УСТАТКУВАННЯ ТА ЗАГАЛЬНІ МЕТОДИЧНІ РЕКОМЕНДАЦІЇ**

Комплект ЛС, призначений для вивчення основ електроніки й аналогової схемотехніки, складається з трьох плат [4]: ЛС-1, ЛС-2, ЛС-3. На рис. 1, 2, 3 показано їх зовнішній вигляд.

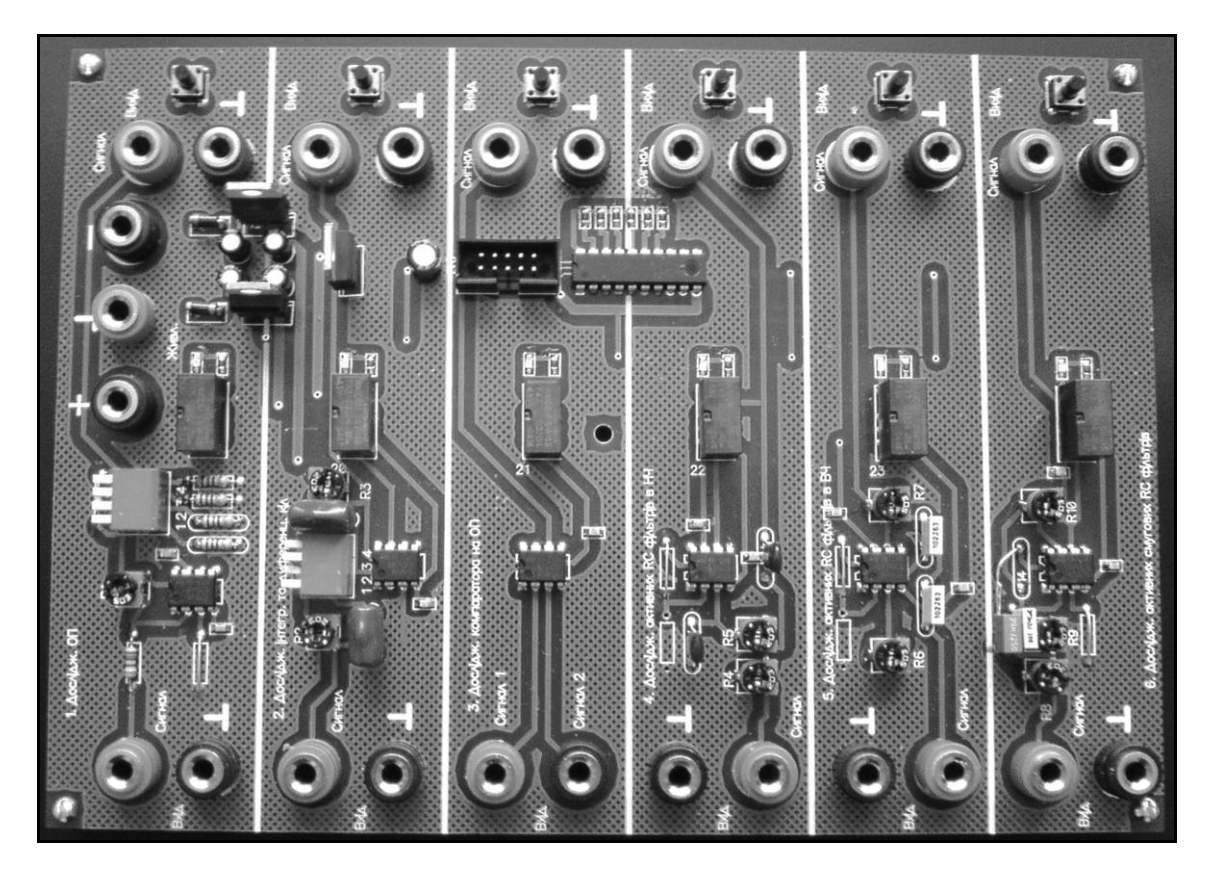

*Рисунок 1 —* Зовнішній вигляд ЛС-1

ЛС-1 орієнтований на вивчення ОП і схем, побудованих на його основі. Стенд дозволяє проводити лабораторні роботи по дослідженню підсилювача на ОП з інвертуючим входом, схем інтегратора, диференціатора і компаратора, активних RC - фільтрів на ОП.

ЛС-2 забезпечує дослідження властивостей напівпровідникових елементів і схем з їх застосуванням. Він дозволяє проводити лабораторні роботи по дослідженню ВАХ різних напівпровідникових приладів: випрямляючого діода, світлодіода, стабілітрона, БТ та польового транзистора, а також схем мультивібратора, транзисторного ключа та генератора пилкоподібної напруги.

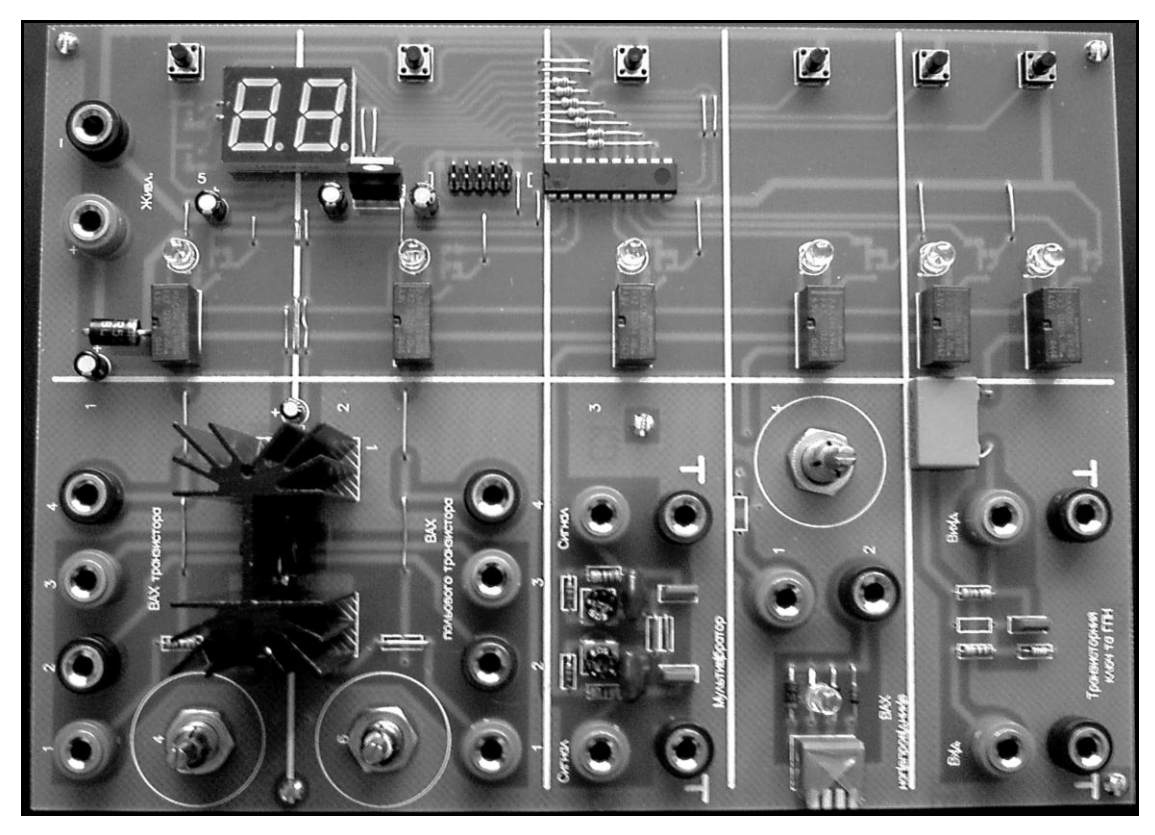

*Рисунок 2 —* Зовнішній вигляд ЛС-2

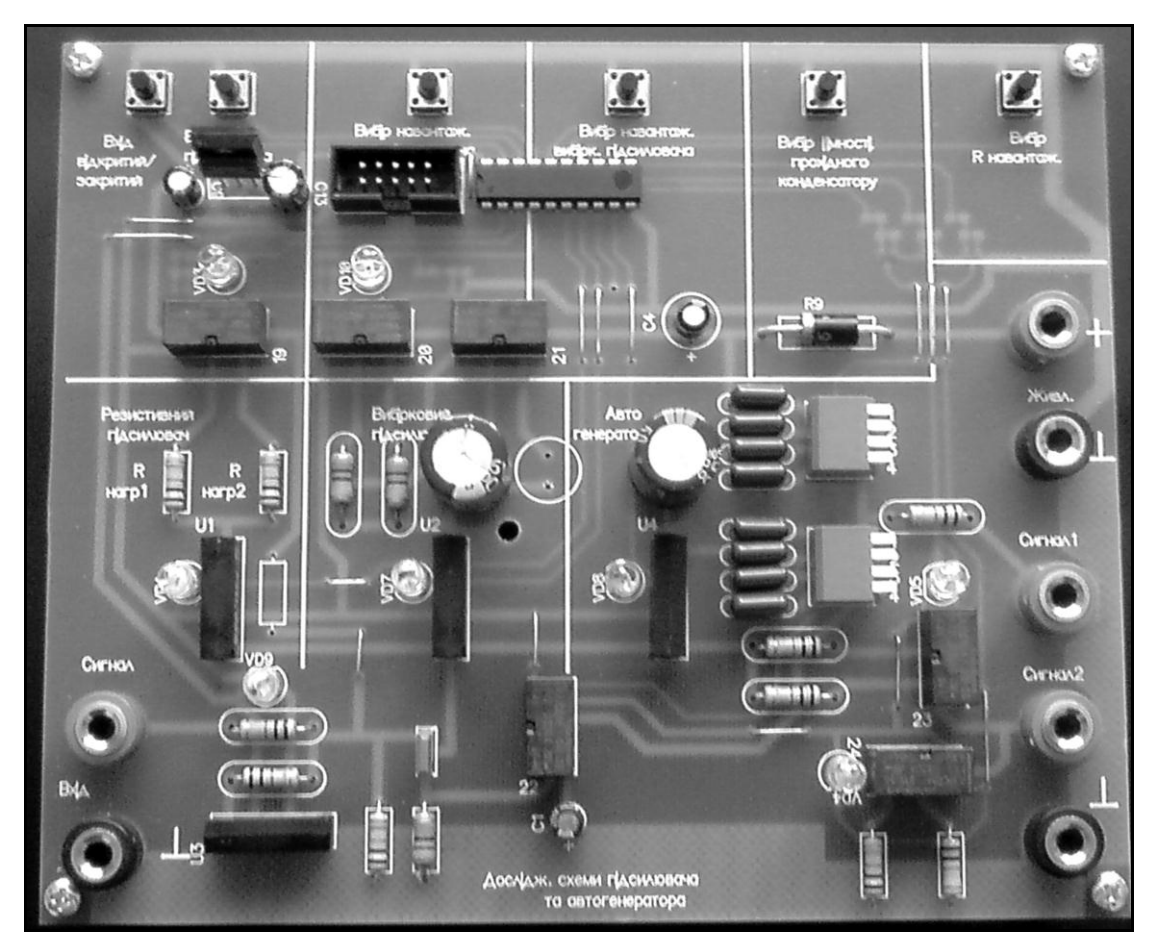

*Рисунок 3 —* Зовнішній вигляд ЛС-3

ЛС-3 орієнтований на дослідження підсилювальних та генераторних схем, побудованих на біполярних транзисторах, а саме: підсилювача напруги, вибіркового підсилювача та генератора – триточки.

Як видно, ЛС є секціонованими, тобто на кожній платі розміщений набір схем, згрупованих за конструктивними та функціональними ознаками. Шина живлення пристроїв є загальною і комутованою. Вибір пристрою для дослідження і подача живлення на нього відбувається за допомогою схеми управління (МКСУ) реалізованої на МК фірми Atmel і наборі реле, що повністю усуває необхідність будь-яких перекомутацій блоку живлення при зміні досліджуваного пристрою. Принцип управління комутацією секцій ЛС пояснюється рис. 4.

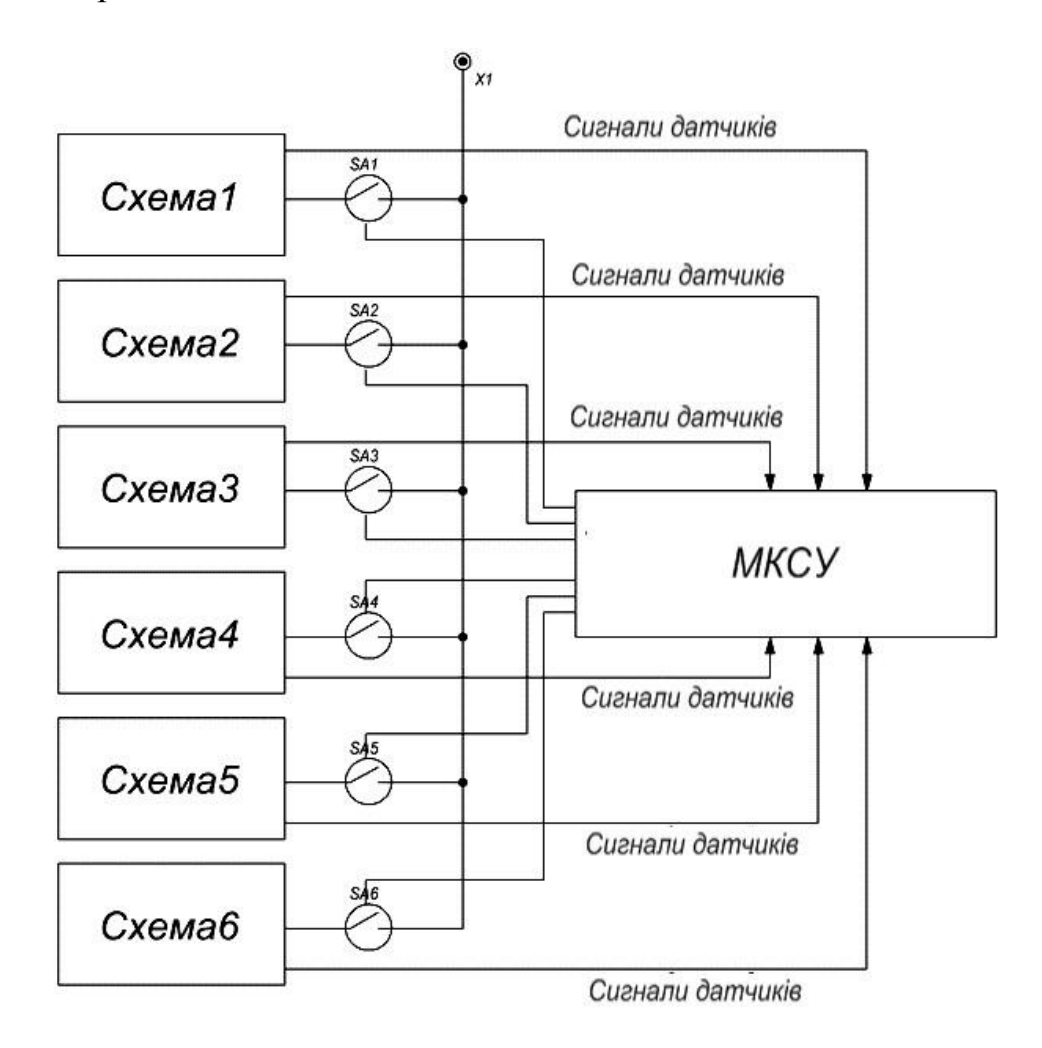

*Рисунок 4 —* Принцип управління комутацією секцій ЛС

Типове лабораторне робоче місце складається з комплекту ЛС, функціонального генератора, лабораторного блока живлення, двоканального осцилографа та мультиметра. Можливий варіант комплектації робочого місця показаний на рис. 5.

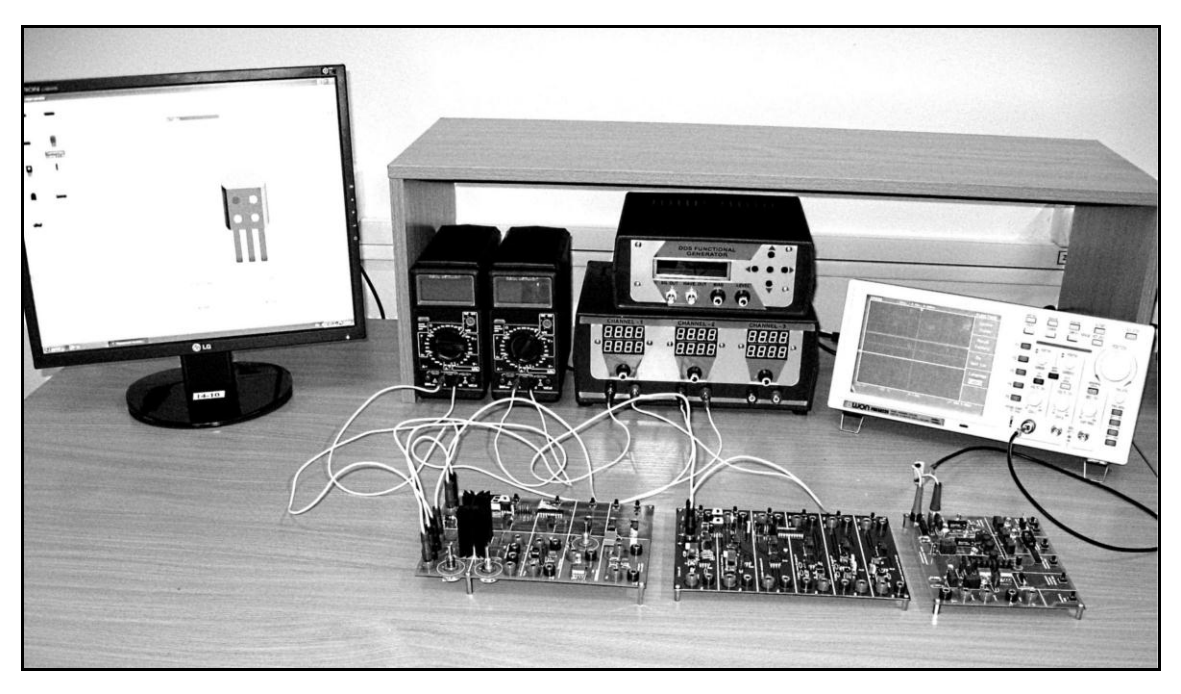

*Рисунок 5 –* Варіант комплектації лабораторного робочого місця

Зовнішній вигляд функціонального генератора, лабораторного блока живлення, двоканального осцилографа та мультиметра зображено на рис. 6, 7, 8, 9 відповідно.

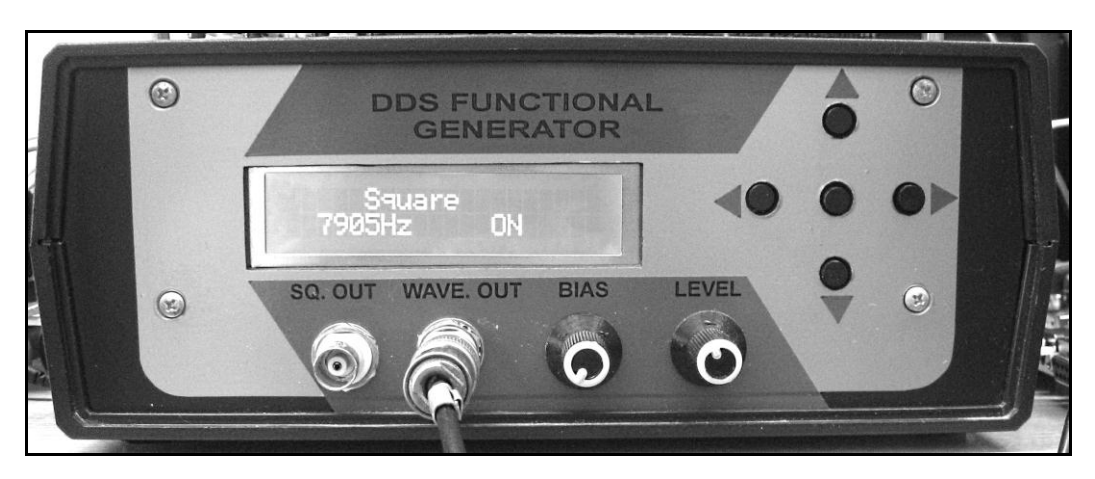

*Рисунок 6 –* Зовнішній вигляд функціонального генератора

Функціональний генератор використовує технологію прямого цифрового синтезу (DDS) аналогових сигналів та має наступні основні характеристики:

*–* частотний діапазон – від 1 Гц до 8 МГц;

*–* амплітуда вихідної напруги – до 12 вольт;

*–* форма сигналу: синусоїда, трикутник, прямокутні та пилкоподібні імпульсні послідовності, а також деякі сигнали спеціальної форми;

*–* можливості регулювання асиметрії форми сигналу та додавання постійного зсуву (постійної складової).

Генератор має регульований ТТЛ/КМОП – вихід, цифровий РК дисплей та мікроконтролерне управління, а також убудований шестирозрядний частотомір для вимірювання частоти з кроком 1 Гц.

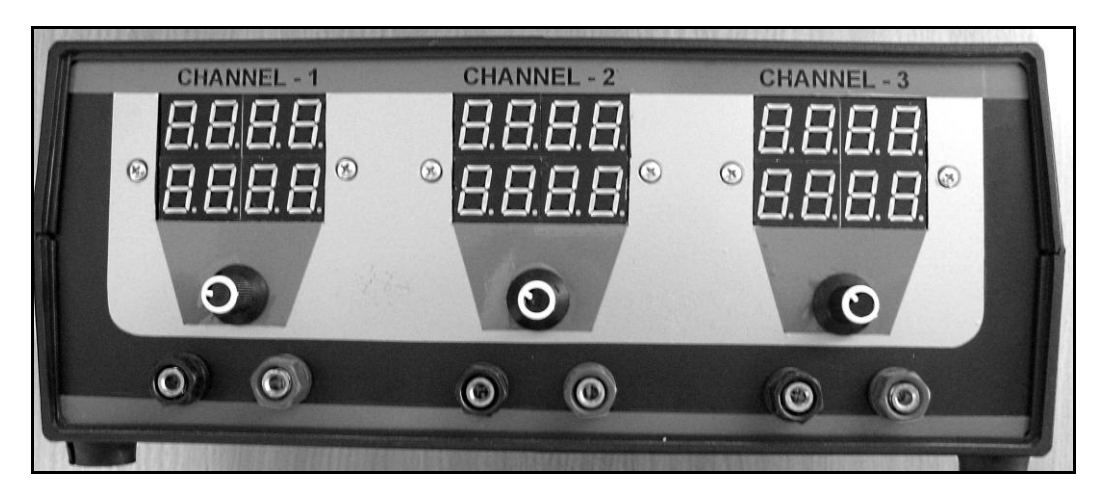

*Рисунок 7 –* Зовнішній вигляд блока живлення

Триканальний блок живлення постійної напруги має два канали з вихідною напругою від 1,2 до 30 В зі струмом навантаження від 0 до 3 А кожний, третій канал забезпечує вихідну напругу від 0 до 15 В з тим самим струмом навантаження. Особливостями даного блока живлення є наступне:

– можливість послідовного або паралельного з'єднання каналів для збільшення вихідної напруги або вихідного струму відповідно;

– контроль вихідних значень струму та напруги всіх каналів за допомогою динамічних індикаторів;

– похибка вимірювань для вихідної напруги складає не більше  $1\% \pm 2$ одиниці, для струму – не більше 2% ± 2 одиниці;

– регулювання вихідних напруг здійснюється потенціометрами роздільно для всіх каналів;

– всі канали захищені від перенавантаження по струму та напрузі.

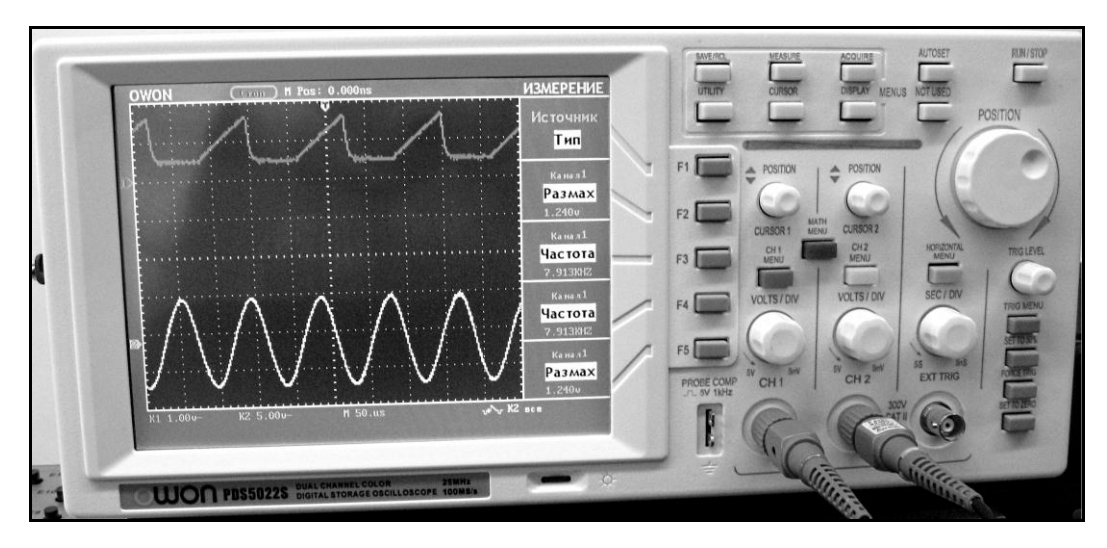

*Рисунок 8 –* Зовнішній вигляд осцилографа

Цифровий двоканальний запам'ятовуючий осцилограф PDS 5022S з кольоровим РК висококонтрастним екраном має наступні основні характеристики та можливості:

- смуга пропускання 20 Мгц;
- довжина запису 6 000 крапок для кожного каналу;
- максимальна частота вибірки 100 Мвиб/с;
- курсорні вимірювання;
- автоматичні вимірювання п'яти типів величин;
- автоматичне настроювання;
- збереження та виклик осцилограм;
- математичні операції для осцилограм;
- функції усереднення та пікового детектування при реєстрації;
- режим реального часу при реєстрації;
- режим запуску по фронту або синхроімпульсу відеосигналу;
- комунікаційні порти RS232 та USB;
- функція збереження осцилограми у вигляді графічного зображення в форматі BMP;
- вибір мови інтерфейсу;
- регульований режим післясвічення.

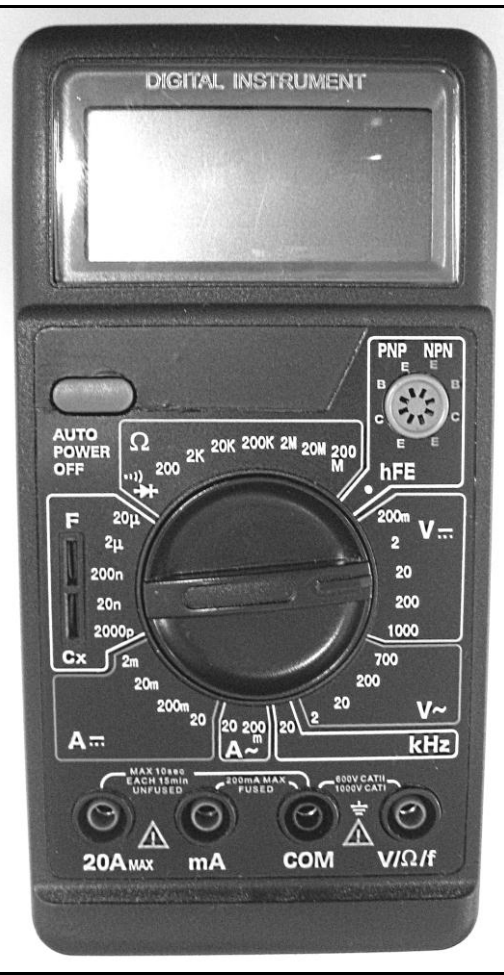

*Рисунок 8 –* Зовнішній вигляд мультиметра

Настільний мультиметр дозволяє:

– вимірювати постійні та змінні струми і напруги, ємність конденсаторів та частоту сигналів звукового діапазону, активний опір;

– перевіряти стан з'єднань (з використанням звукової сигналізації), стан діодів з вимірюванням падіння напруги на діоді, стан біполярних транзисторів з приблизним вимірюванням коефіцієнта передачі струму  $h_{21}$ .

Як і всі прилади, розглянуті раніше, мультиметр захищений від перенавантаження практично в усіх режимах вимірювань.

Слід зазначити, що в складі розглянутого варіанта комплектації лабораторного робочого місця мультиметр та осцилограф є стандартними приладами, що виготовляються промисловістю, а функціональний генератор та блок живлення спроектовані фахівцями кафедри біомедичних електронних приладів і систем Харківського національного університету радіоелектроніки.

*Під час підготовки студента до кожної лабораторної роботи необхідно:*

– за допомогою рекомендованої літератури та конспекту лекцій вивчити теоретичний матеріал;

– вивчити завдання до лабораторної роботи, уяснити мету роботи, сутність завдання і методику проведення досліджень;

– продумати очікувані результати;

– ознайомитись з обладнанням лабораторного робочого місця і вимірювальними приладами;

– підготувати форму (шаблон) звіту по роботі, яка буде виконуватися.

### **2 ЛАБОРАТОРНІ РОБОТИ**

# **2.1 Лабораторна робота № 1** ДОСЛІДЖЕННЯ ВОЛЬТ-АМПЕРНИХ ХАРАКТЕРИСТИК НАПІВПРОВІДНИКОВИХ ДІОДІВ

#### *Предмет дослідження:*

На даному лабораторному занятті досліджується вольт-фарадна характеристика варикапа, статичні ВАХ випрямляючого діода, стабілітрона, світлодіода.

*Мета заняття:*

1. Поглибити та закріпити теоретичні знання, уяснити суть процесів у напівпровідникових діодах.

2. Вивчити методику та отримати навички експериментального зняття статичної ВАХ напівпровідникових діодів.

3. Навчитись узагальнювати і аналізувати отримані результати, робити практичні висновки.

*Завдання на заняття:*

1. Дослідження ВАХ напівпровідникового випрямляючого діода.

2. Дослідження ВАХ світлодіода.

3. Дослідження ВАХ напівпровідникового стабілітрона.

4. Дослідження вольт-фарадної характеристики варикапа.

5. Оформлення звіту.

*Склад лабораторного устаткування:*

1. Блок живлення.

2. Мультиметр  $-2$  шт.

3. Лабораторний стенд ЛС-2.

*Контрольні запитання:*

1. Назвіть основну властивість *p-n-* переходу.

2. Поясніть побудову напівпровідникового діода.

3. Які електроди має напівпровідниковий діод?

4. Дайте визначення ВАХ.

5. Дайте класифікацію напівпровідникових діодів.

6. Зобразіть і поясніть ВАХ випрямляючого діода.

7. Зобразіть ВАХ стабілітрона, поясніть його властивості по стабілізації напруги.

8. Зобразіть вольт-фарадну характеристику варикапа.

9. Наведіть приклади використання напівпровідникових діодів.

### *Порядок проведення досліджень*

1. Дослідження ВАХ випрямляючого діода

1.1. Підключити до лабораторного стенда ЛС-2 блок живлення, міліамперметр, вольтметр. Міліамперметр включити до клем 1–2 (рис. 1.1). Вольтметр включити паралельно до затискача 1 (або 2) і позначення землі «┴».

1.2. Повернути потенціометр  $R_{37}$  в крайнє праве положення. Ввімкнути ніжку 1 чотириполюсного вмикача (положення вниз – ввімкнено, вгору – вимкнено).

1.3. Подати на лабораторний стенд напругу з блока живлення 10 В. Увімкнути живлення схеми. При ввімкненні живлення загориться сигнальний індикатор.

1.4. Змінюючи потенціометром *R*<sup>37</sup> напругу на випрямляючому діоді від 0 В (крайнє праве положення *R*37) до крайнього лівого положення *R*37, записати в таблицю 1.1 значення напруги з кроком 0,1 … 0,05 В *U*пр за показами вольтметра і відповідні їй значення прямого струму I<sub>np</sub> за показами міліамперметра.

*Таблиця 1.1*

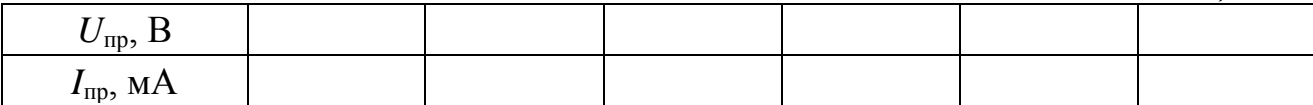

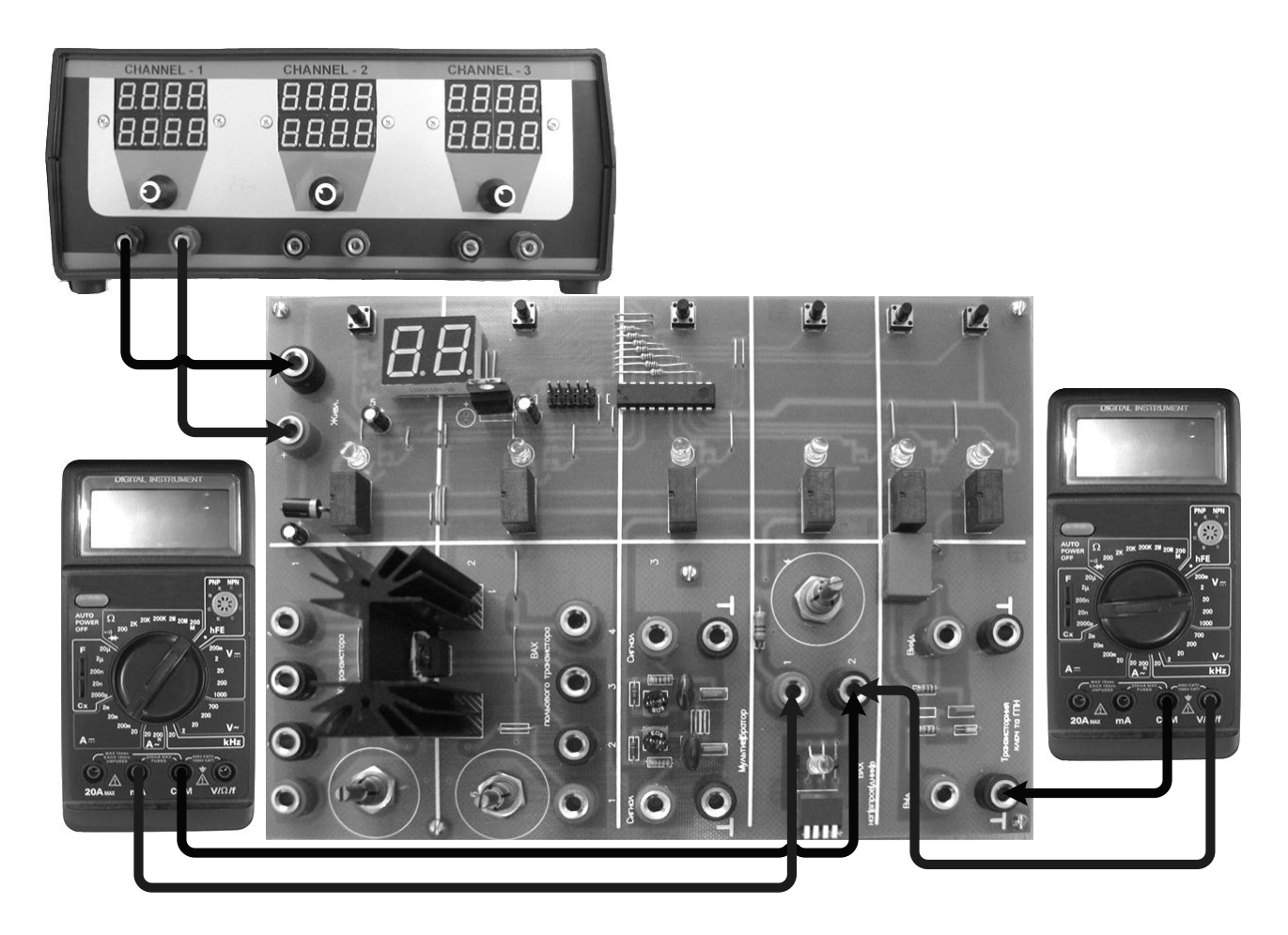

*Рисунок 1.1 –* Схема підключення ЛС-2 «Дослідження ВАХ напівпровідникових діодів»

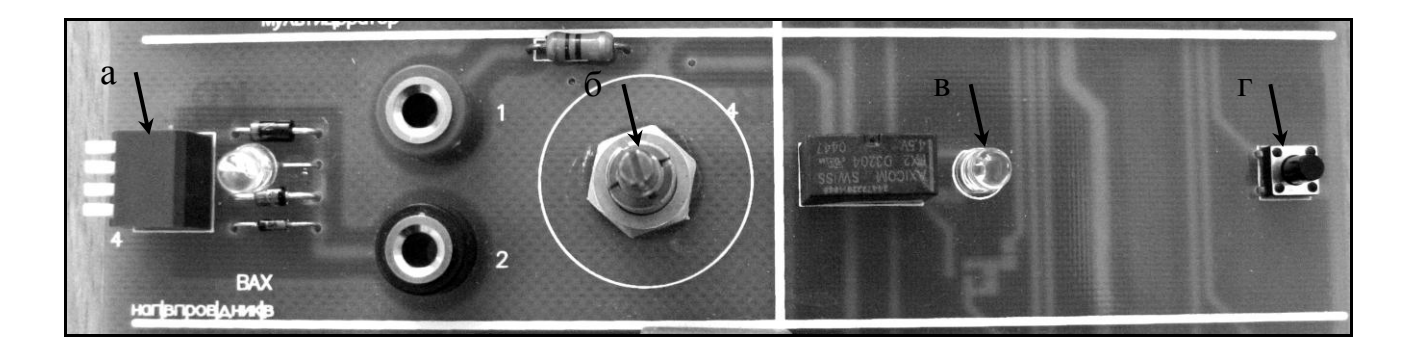

*Рисунок 1.2 —* Фрагмент стенда ЛС-2 «Дослідження ВАХ напівпровідникових діодів»

- *а – чотириполюсний вмикач;*
- *б – потенціометр R*37*;*
- *в – індикатор ввімкнення живлення схеми;*
- *г – вмикач живлення схеми.*

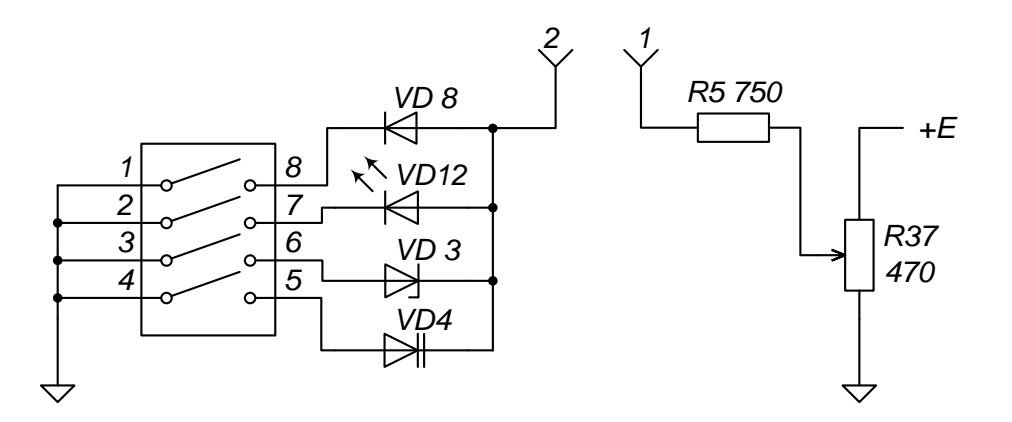

*Рисунок 1.3 —* Принципова схема досліджуваних напівпровідникових діодів

1.5. Побудувати графік ВАХ випрямляючого діода *I*пр *= f(U*пр*).*

1.6. Зробити висновок щодо отриманих результатів.

2. Дослідження ВАХ світлодіода

2.1. Повернути потенціометр *R*<sup>37</sup> в крайнє праве положення. Увімкнути ніжку 2 чотириполюсного вмикача.

2.2. Змінюючи потенціометром *R*<sup>37</sup> напругу на світлодіоді від 0 В (крайнє праве положення *R*37) до крайнього лівого положення *R*37, записати в таблицю 1.2 значення напруги з кроком 0,1 В *U*пр за показами вольтметра і відповідні їй значення прямого струму *I*пр за показами міліамперметра.

*Таблиця 1.2*

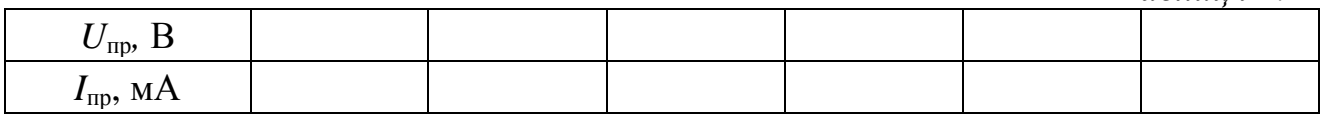

2.3. Побудувати графік ВАХ світлодіода *I*пр *= f(U*пр*)*. На графіку позначити точку початку свічення світлодіода.

2.4. Зробити висновок щодо отриманих результатів.

3. Дослідження ВАХ стабілітрона

3.1. Повернути потенціометр *R*<sup>37</sup> в крайнє праве положення. Увімкнути ніжку 3 чотириполюсного вмикача.

3.2. Змінюючи потенціометром *R*<sup>37</sup> напругу на стабілітроні від 0 В (крайнє праве положення *R*37) до крайнього лівого положення *R*37, записати в

таблицю 1.3 значення напруги з кроком 0,05 В *U*зв за показами вольтметра і відповідні їй значення прямого струму *I*зв за показами міліамперметра.

*Таблиця 1.3*

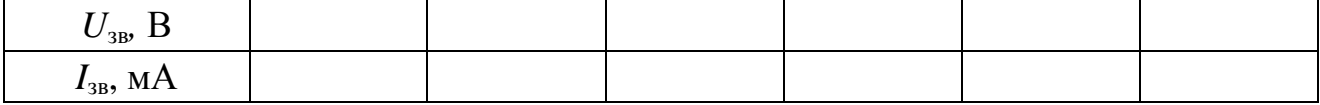

3.3. Побудувати графік ВАХ стабілітрона *I*зв *= f(U*зв*)*.

3.4. По ВАХ визначити напругу стабілізації *U*ст.

3.5. Зробити висновок щодо отриманих результатів

4. Дослідження вольт-фарадної характеристики варикапа

4.1. Повернути потенціометр  $R_{37}$  в крайнє праве положення. Увімкнути ніжку 4 чотириполюсного вмикача.

4.2. Змінюючи потенціометром *R*<sup>37</sup> напругу на варикапі від 0 В (крайнє праве положення *R*37) до крайнього лівого положення *R*37, записати в таблицю 1.4 значення напруги з кроком 0,1 .. 0,05 В *U*зв за показами вольтметра і відповідні їй значення ємності *С* за показами мультиметра.

*Таблиця 1.4*

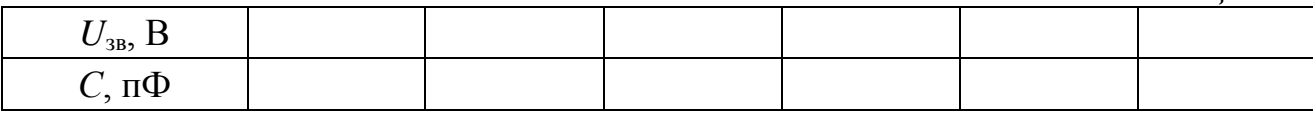

4.3. Побудувати графік вольт-фарадної характеристики варикапа  $C = f(U_{3B})$ .

4.4. Зробити висновки щодо отриманих результатів.

### **2.2 Лабораторна робота № 2**

# ДОСЛІДЖЕННЯ ВОЛЬТ-АМПЕРНИХ ХАРАКТЕРИСТИК БІПОЛЯРНОГО ТРАНЗИСТОРА

*Предмет дослідження:*

На даному лабораторному занятті досліджується ВАХ БТ, включеного за схемою із загальним емітером.

*Мета заняття:*

1. Поглибити та закріпити теоретичні знання відносно принципу дії та властивості БТ включеного за схемою із загальним емітером.

2. Вивчити методику та отримати навички експериментального зняття характеристик БТ.

3. Навчитись узагальнювати і аналізувати отримані результати, робити практичні висновки.

*Завдання на заняття:*

- 1. Зняти вхідну ВАХ БТ  $I_6 = f(U_{6e})$  для  $U_{\text{re}} = const.$
- 2. Зняти вихідну ВАХ БТ  $I_k = f(U_{k\epsilon})$  для  $I_6 = const.$
- 3. Оформити звіт.

*Склад лабораторного устаткування:*

- 1. Блок живлення.
- 2. Мультиметр  $-2$  шт.
- 3. Лабораторний стенд ЛС-2.

*Контрольні запитання:*

- 1. Дати визначення БТ.
- 2. Поясніть побудову БТ.
- 3. Поясніть принцип підсилення БТ.
- 4. Дати визначення вхідної ВАХ.
- 5. Дати визначення вихідної ВАХ.

6. Визначити стан емітерного та колекторного переходів БТ в режимі підсилення.

7. Визначити стан емітерного та колекторного переходів БТ в ключовому режимі.

8. Поясніть поняття інверсного режиму.

9. Який фізичний зміст параметрів  $h_{11}$ ,  $h_{21}$ ,  $h_{12}$ ,  $h_{22}$ ?

10. Як визначити по вхідним та вихідним характеристикам *h*-параметри.

11. Які існують схеми включення БТ? Поясніть їх властивості.

*Порядок проведення досліджень*

1. Дослідження вхідної ВАХ БТ

1.1. Підключити до лабораторного стенда ЛС-2 блок живлення, міліамперметр, вольтметр. Клеми 3-4 з'єднати перемичкою (рис. 2.1). Міліамперметр включити до клем 1-2. Вольтметр включити до клеми 1 (або 2) і позначення землі «┴».

1.2. Повернути потенціометр R6 в крайнє ліве положення. Подати на лабораторний стенд напругу з блока живлення 10 В. Увімкнути живлення схеми. При ввімкненні живлення загориться сигнальний індикатор.

1.3. Повертаючи потенціометр  $R_6$  по часовій стрілці від крайнього лівого положення, зняти залежність базового струму  $I_6$  від напруги між базою й емітером *U*бе починаючи з 0,3 до 0,75 В і кроком 0,05 В*.* Напруга між колектором і емітером *U*ке задається напругою з джерела живлення, і має бути сталою величиною *U*ке *= const.* Результати вимірювань записати в таблицю 2.1.

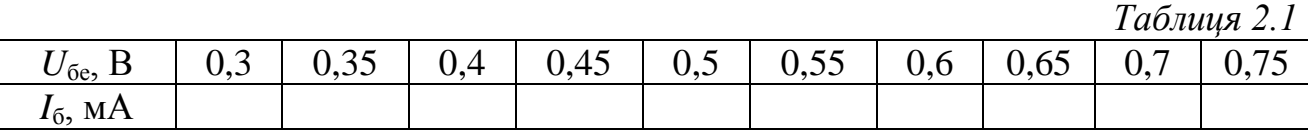

1.4 Побудувати графік вхідної ВАХ БТ  $I_6 = f(U_{6e})$  при  $U_{\text{ke}} = 10$  В.

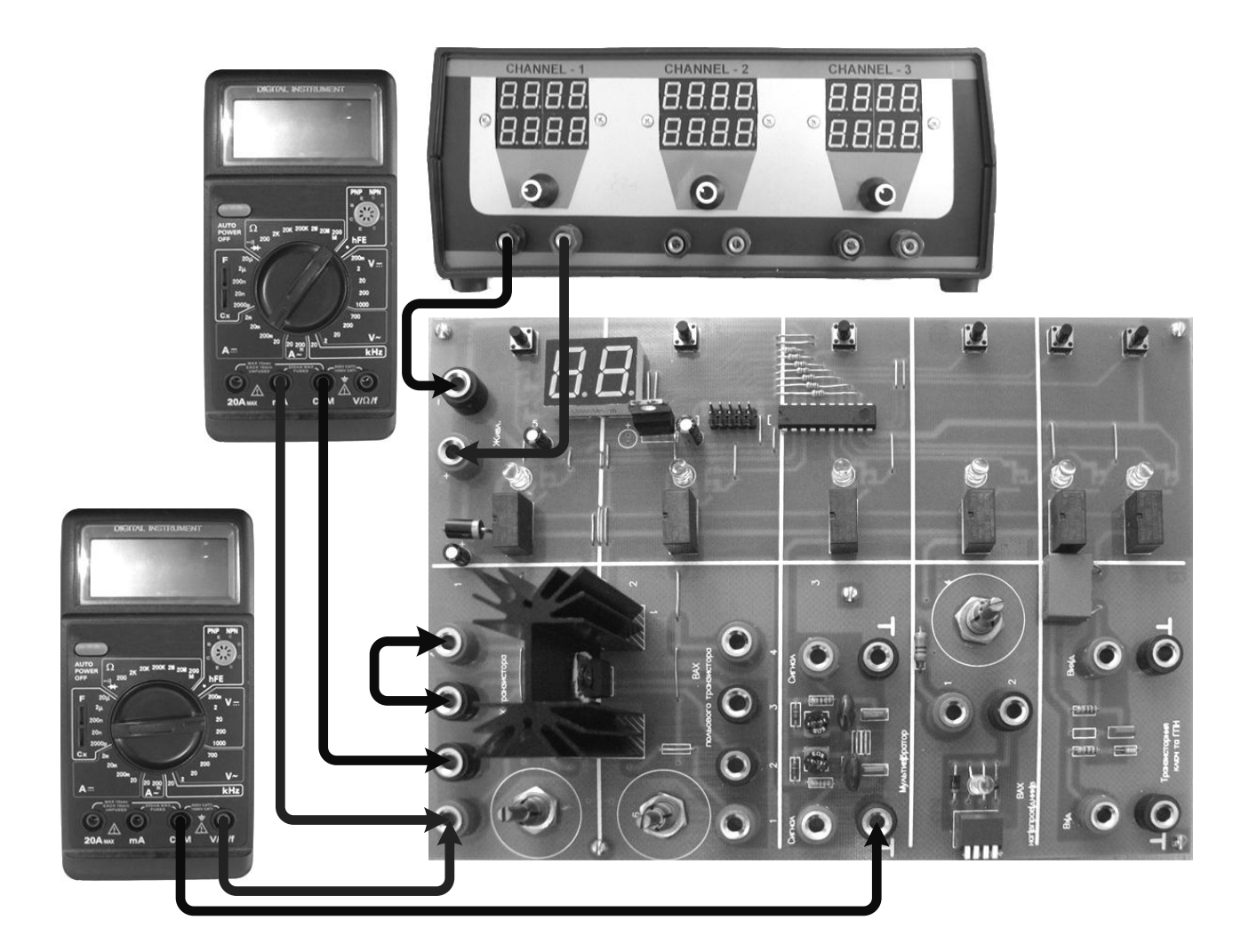

*Рисунок 2.1 —* Схема підключення ЛС-2 «Дослідження вхідної ВАХ БТ»

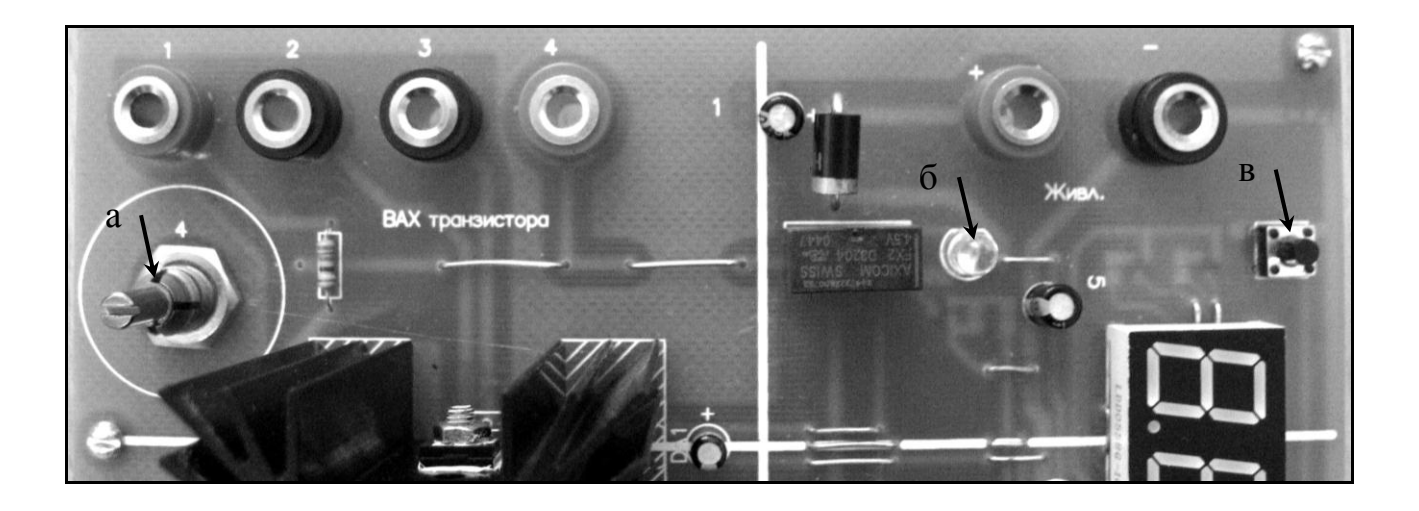

*Рисунок 2.2 —* Фрагмент стенда ЛС-2 «Дослідження ВАХ БТ»

- *а – потенціометр R*6*;*
- *б – індикатор ввімкнення живлення схеми;*
- *в – вмикач живлення схеми.*

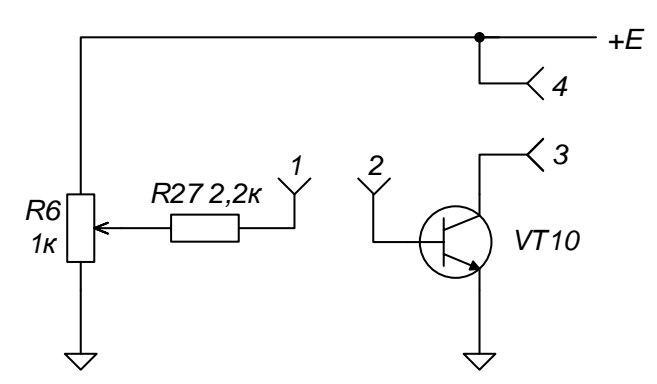

*Рисунок 2.3 —* Принципова схема дослідження БТ на стенді ЛС-2

2. Дослідження вихідної ВАХ БТ

2.1. Перший міліамперметр підключити до клем 3-4 (рис. 2.4), другий – до клем 1-2.

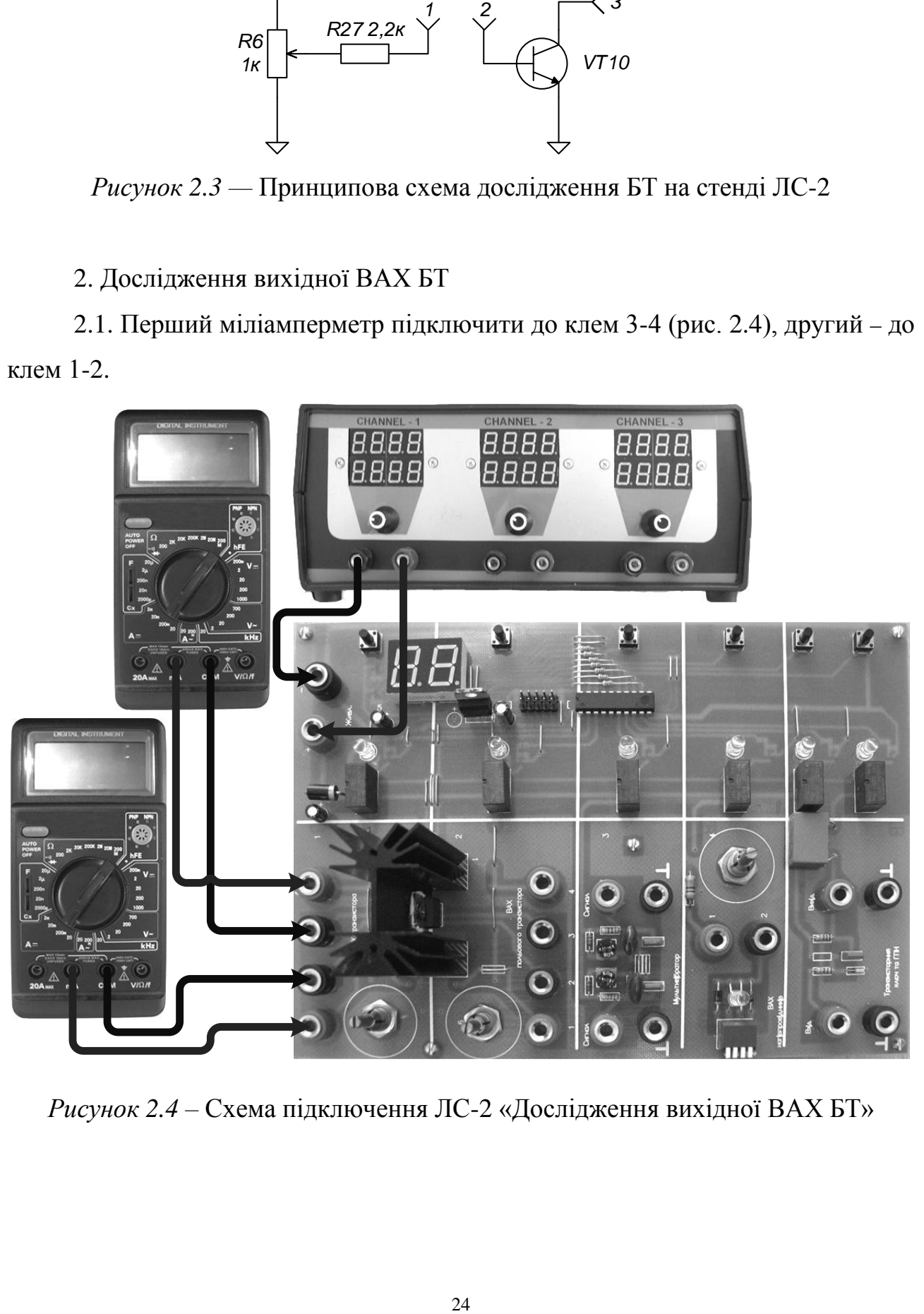

*Рисунок 2.4 –* Схема підключення ЛС-2 «Дослідження вихідної ВАХ БТ»

2.2. Повернути потенціометр  $R_6$  в крайнє ліве положення. Подати на лабораторний стенд напругу з блока живлення 6 В. Увімкнути живлення схеми. При ввімкненні живлення загориться сигнальний індикатор.

2.3. Зняти залежність колекторного струму *I*<sup>к</sup> від напруги між колектором і емітером  $U_{\text{re}}$  для значення струму  $I_6 = 1$  мА. Значення струму  $I_6$  підтримувати постійним за допомогою потенціометра *R*6*.* Напруга між колектором і емітером *U*ке задається напругою з джерела живлення і регулюється в межах від 6 до 20 В з кроком 2 В*.* Результати вимірювань записати в таблицю 2.2.

*Таблиця 2.2*

| $\mathbf{v}_{\text{re}}$ |  |  |  |  |
|--------------------------|--|--|--|--|
| $I_{\kappa}$ , MA        |  |  |  |  |

2.4. Побудувати графік вихідної ВАХ БТ  $I_k = f(U_{k\epsilon})$  при  $I_6 = 1$  мА.

2.5. Зробити висновки щодо отриманих результатів.

### **2.3 Лабораторна робота № 3**

# ДОСЛІДЖЕННЯ ВОЛЬТ-АМПЕРНИХ ХАРАКТЕРИСТИК ПОЛЬОВОГО ТРАНЗИСТОРА

### *Предмет дослідження:*

На даному лабораторному занятті досліджується статична ВАХ польового транзистора з індукованим каналом *n*-типу, включеного за схемою із загальним витоком.

*Мета заняття:*

1. Поглибити та закріпити теоретичні знання відносно принципу дії та властивості польового транзистора, включеного за схемою із загальним витоком.

2. Вивчити методику та отримати навички експериментального зняття характеристик польових транзисторів.

3. Навчитись узагальнювати і аналізувати отримані результати, робити практичні висновки.

*Завдання на заняття:*

1. Зняти передавальну ВАХ польового транзистора  $I_c = f(U_{3R})$  для *U*св*=const*.

2. Зняти вихідну ВАХ польового транзистора  $I_c = f(U_{ca})$  для  $U_{3B} = const.$ 

3. Оформити звіт.

*Склад лабораторного устаткування:*

1. Блок живлення.

2. Мультиметр  $-2$  шт.

3. Лабораторний стенд ЛС-2.

*Контрольні запитання:*

1. Дати визначення польового транзистора.

2. Зобразіть рисунок побудови польового транзистора з індукованим *n*каналом.

3. Зобразіть рисунок побудови польового транзистора з *p-n* переходом *n*каналом.

4. Чим відрізняються польові і біполярні транзистори?

- 5. Зобразіть умовне графічне позначення польових транзисторів.
- 6. Схеми включення польових транзисторів, їх властивості.
- 7. Маркування польових транзисторів.

### *Порядок проведення досліджень*

1. Дослідження передавальної ВАХ польового транзистора

1.1. Підключити до лабораторного стенда ЛС-2 блок живлення, міліамперметр, вольтметр. Клеми 1-2 з'єднати перемичкою (рис. 3.1). Міліамперметр включити до клем 3-4. Вольтметр включити до затискача 1 (або 2) і позначення землі «┴».

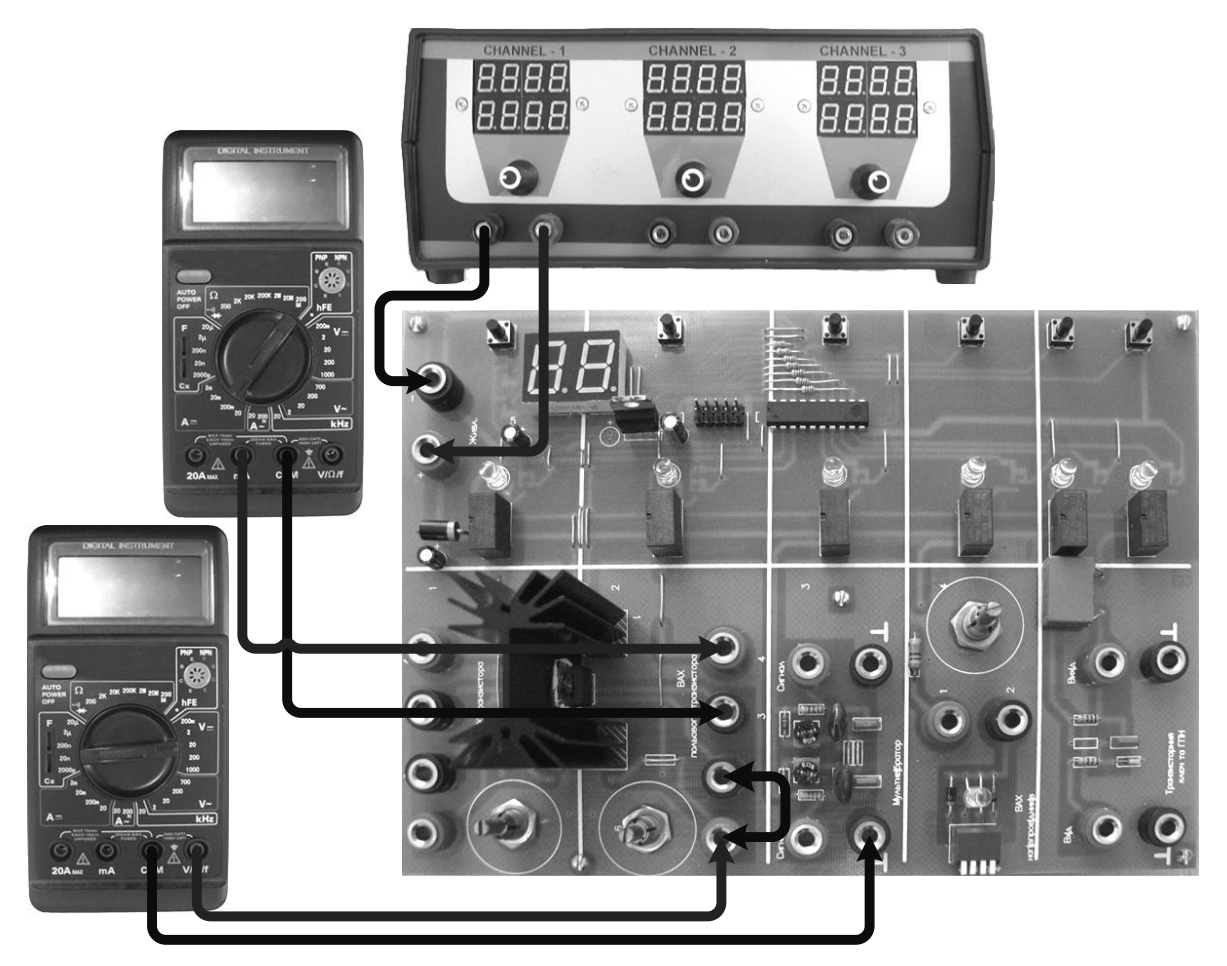

*Рисунок 3.1 —* Схема підключення ЛС-2 «Дослідження передавальної ВАХ польового транзистора»

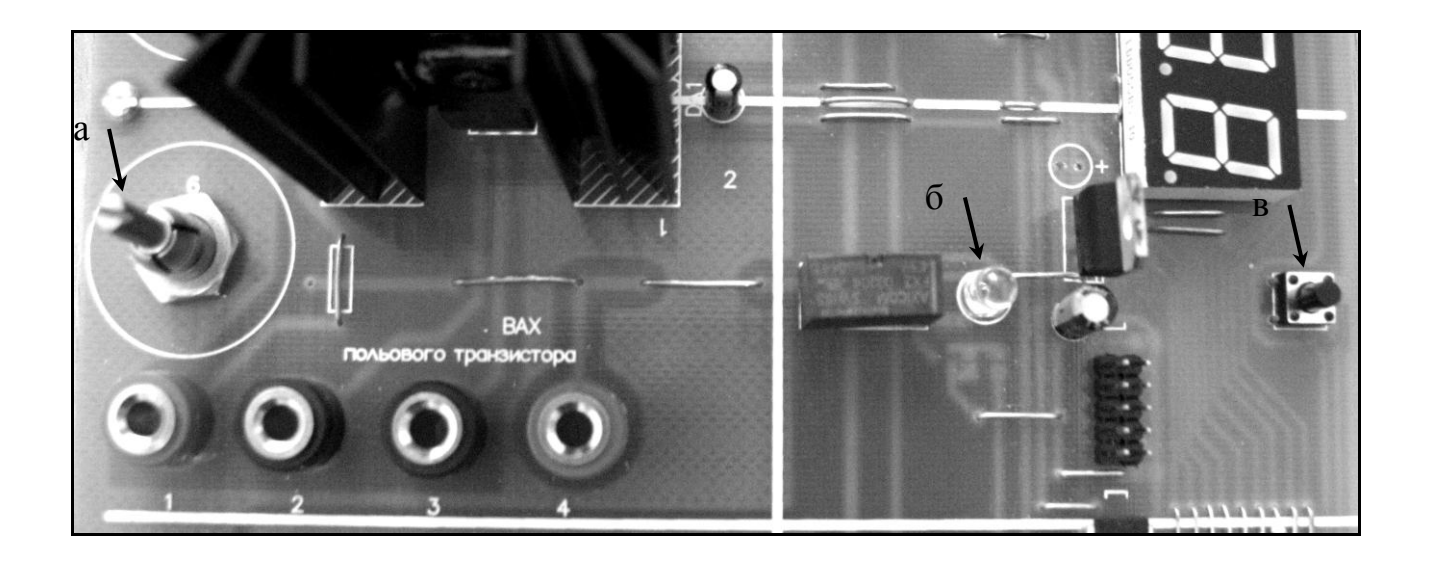

*Рисунок 3.2 —* Фрагмент стенда ЛС-2 «Дослідження ВАХ польового транзистора»

*а – потенціометр R*7*;*

*б – індикатор ввімкнення живлення схеми;*

*в – вмикач живлення схеми.*

1.2. Подати на лабораторний стенд напругу з блока живлення 10 В. Увімкнути живлення схеми. При ввімкненні живлення загориться сигнальний індикатор.

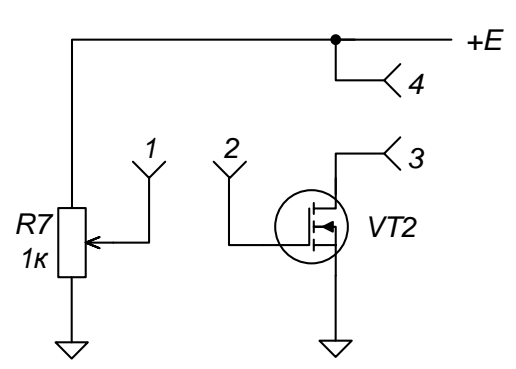

*Рисунок 3.3 —* Принципова схема досліджуваного польового транзистора

1.3. Зняти передавальну характеристику польового транзистора  $I_c = f(U_{3B})$ при *U*св *=* 10 В. Регулювання напруги *U*зв здійснювати потенціометром *R*7, діапазон регулювання напруги *U*зв – від 0 до 6 В з кроком 0,5 В. Результати вимірювань записати до таблиці 3.1.

*Таблиця 3.1*

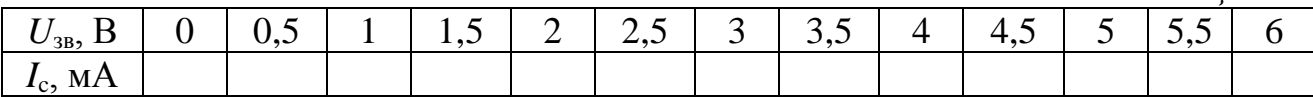

1.4. Побудувати графік передавальної ВАХ польового транзистора  $I_c = f(U_{3B})$  при  $U_{cB} = 10 B$ .

2. Дослідження вихідної ВАХ польового транзистора

2.1. Схема зібрана відповідно до п. 1.1 (рис. 3.1).

2.2. Подати на лабораторний стенд напругу з блока живлення 6 В. Увімкнути живлення схеми. При ввімкненні живлення загориться сигнальний індикатор.

2.3. Зняти вихідну ВАХ  $I_c = f(U_{CB})$  для  $U_{3B} = 4$  В. Напруга між стоком і витоком *U*св задається напругою з джерела живлення і регулюється в межах від 6 до 20 В з кроком 2 В*,* при цьому за допомогою потенціометра *R*<sup>7</sup> підтримувати напругу затвор-виток, рівною 4 В. Результати вимірювань записати до таблиці 3.2.

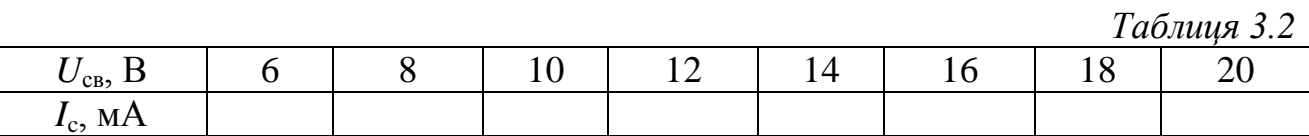

2.4. Побудувати графік вихідної ВАХ польового транзистора *I*<sup>с</sup> *= f(U*св*)* при  $U_{3B} = 4 B$ .

2.5. Зробити висновки щодо отриманих результатів.

## **2.4 Лабораторна робота № 4**

# ДОСЛІДЖЕННЯ ТРАНЗИСТОРНОГО КЛЮЧА ТА ГЕНЕРАТОРА ПИЛКОПОДІБНОЇ НАПРУГИ

### *Предмет дослідження:*

На даному лабораторному занятті досліджуються транзисторний ключ та ГПН, зібраний на біполярному транзисторі.

*Мета заняття:*

1. Поглибити та закріпити теоретичні знання по принципам дії та схемотехнічної побудови транзисторного ключа та ГПН.

2. Дослідження часових параметрів вихідного сигналу транзисторного ключа та ГПН.

3. Навчитись узагальнювати і аналізувати отримані результати, робити практичні висновки.

*Завдання на заняття:*

1. Дослідження часових параметрів вихідного сигналу транзисторного ключа.

2. Дослідження часових параметрів вихідного сигналу ГПН.

3. Оформити звіт.

*Склад лабораторного устаткування:*

1. Блок живлення.

2. Лабораторний стенд ЛС-2.

3. Двоканальний осцилограф.

4. Генератор.

*Контрольні запитання:*

1. Наведіть схему ключа на біполярному транзисторі. Опишіть її роботу.

2. Наведіть схему ключа на польовому транзисторі. Опишіть її роботу.

3. Наведіть схему КМОН ключа. Опишіть її роботу.

4. Наведіть схему ключа з нелінійним від'ємним зворотнім зв'язком. Опишіть її роботу.

5. Наведіть схему ключа з прискорюючим конденсатором. Опишіть її роботу.

6. Назвіть два варіанти побудови ГПН, наведіть формули та осцилограми вихідних напруг, оцініть їхні похибки.

7. Наведіть схему ГПН на біполярному транзисторі. Опишіть її роботу.

8. Наведіть схему ГПН в режимі очікування на біполярному транзисторі.

9. Наведіть схему ГПН в режимі очікування з негативним зворотнім зв'язком на біполярному транзисторі. Опишіть її роботу.

#### *Порядок проведення досліджень*

1. Дослідження транзисторного ключа

1.1. Підключити до лабораторного стенда ЛС-2 блок живлення, двоканальний осцилограф, генератор. Генератор та перший канал осцилографа підключити до затискача «Вхід» та позначення землі «┴» (рис. 4.1). Для зняття параметрів імпульсної послідовності на виході підключити другий канал осцилографа до клем «Вихід» та позначення «┴».

1.2. Подати на лабораторний стенд напругу з блока живлення 10 В. Увімкнути живлення схеми. При ввімкненні живлення загориться сигнальний індикатор живлення схеми транзисторного ключа.

1.3. З генератора подати прямокутну послідовність з частотою *f =* 1 кГц і амплітудою 1 В*.*

1.4. Відрегулювати осцилограф таким чином, щоб отримати на його екрані стабільні осцилограми. Дослідити отримані зображення вхідного і вихідного сигналу на осцилографі, виміряти час затримки включення, час наростання фронту, час затримки виключення, час спаду фронту. Отримані осцилограми зарисувати у звіт.

1.5. Зробити висновки щодо отриманих результатів.

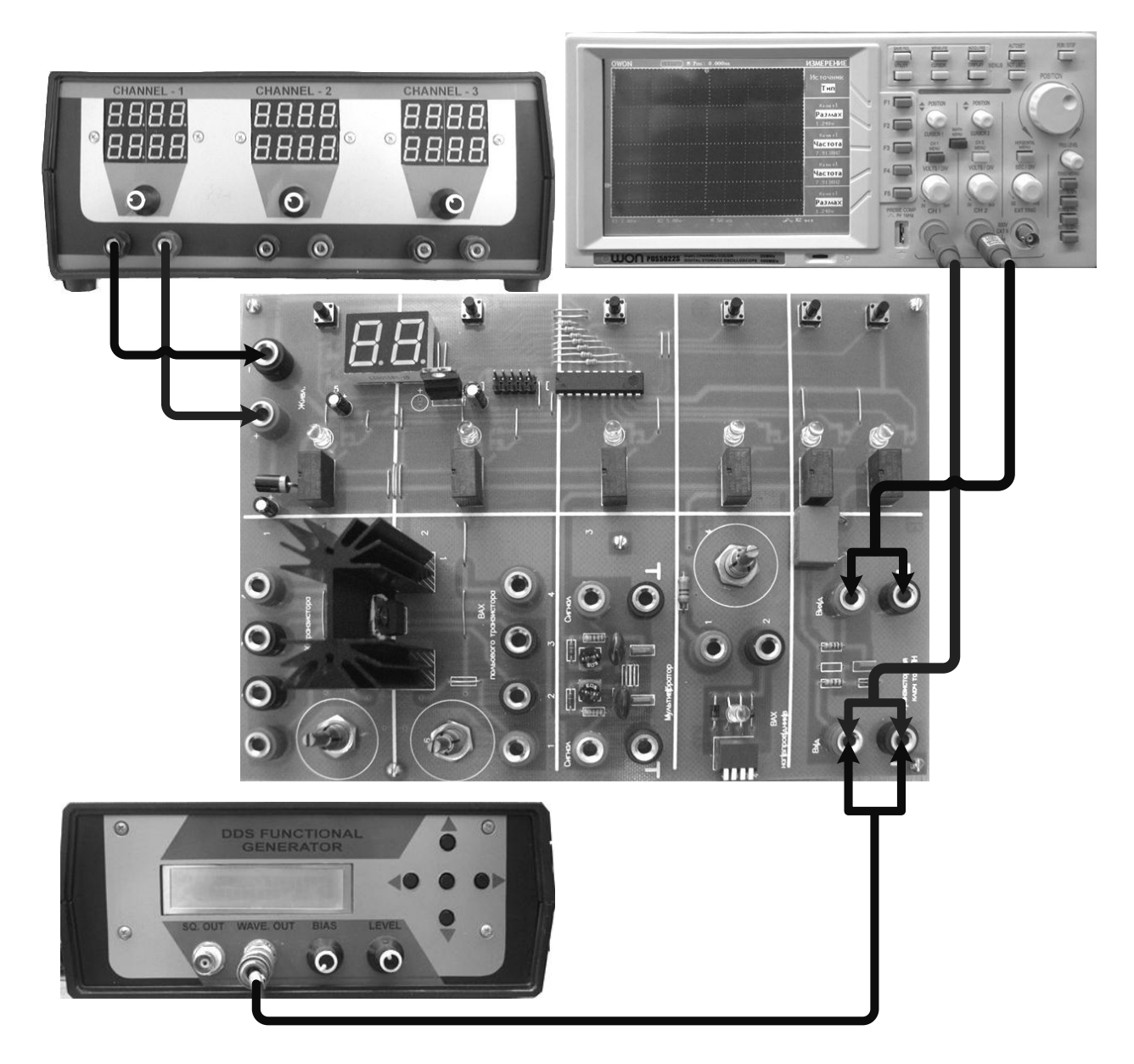

*Рисунок 4.1 —* Схема підключення ЛС-2 «Дослідження транзисторного ключа та ГПН»

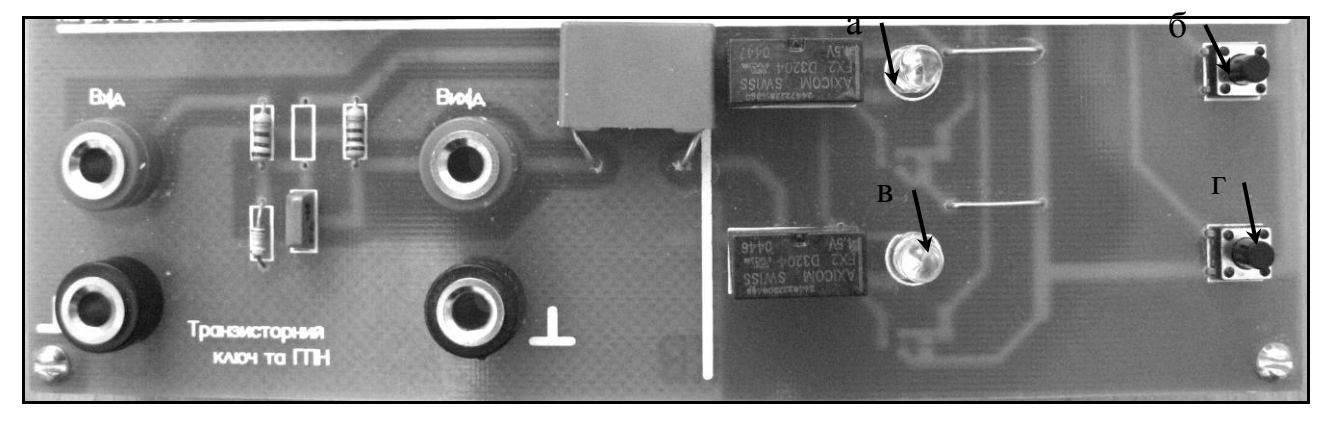

*Рисунок 4.2 —* Фрагмент стенду ЛС-2 «Дослідження транзисторного ключа та ГПН»

- *а – індикатор ввімкнення живлення схеми транзисторного ключа;*
- *б – вмикач живлення схеми транзисторного ключа;*
- *в – індикатор ввімкнення живлення схеми ГПН;*
- *г – вмикач схеми ГПН.*

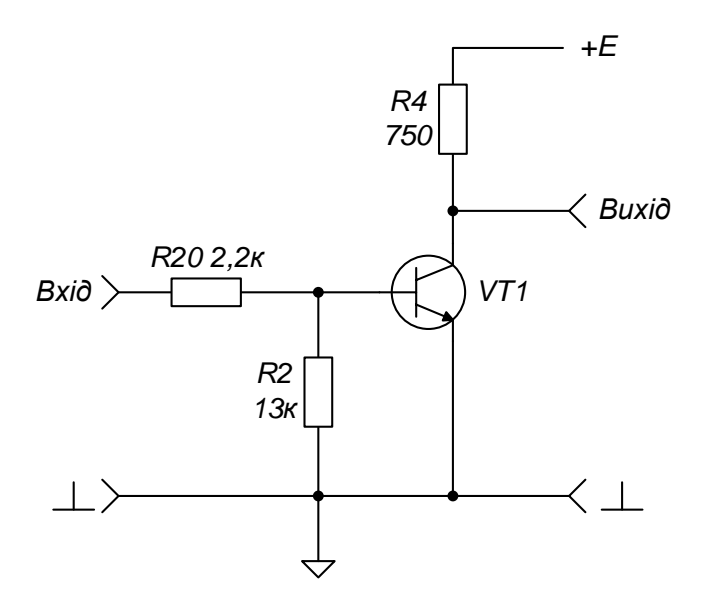

*Рисунок 4.3 —* Принципова схема досліджуваного транзисторного ключа

### 2. Дослідження ГПН

2.1. При виконаних діях у п.1.1-1.3, увімкнути схему ГПН. Загориться другий сигнальний індикатор ввімкнення живлення схеми ГПН.

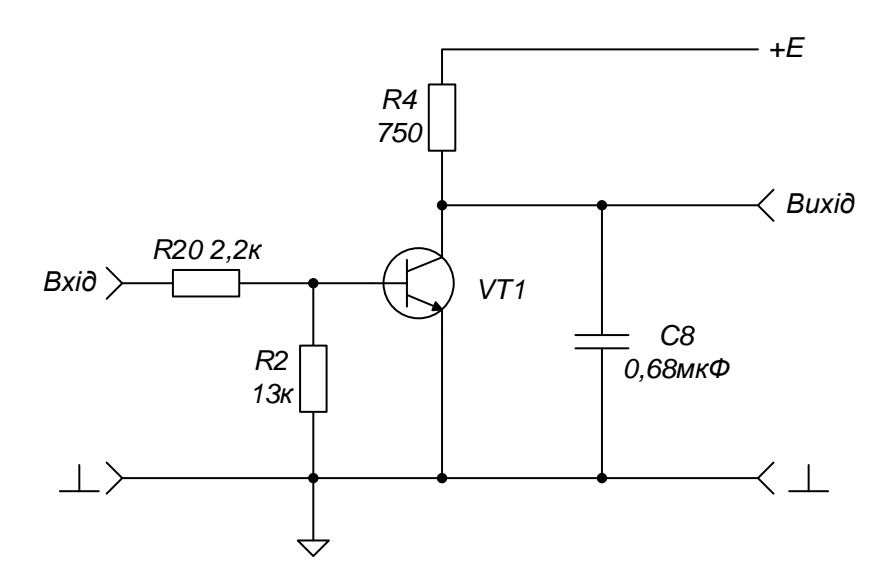

*Рисунок 4.4 —* Принципова схема досліджуваного ГПН

2.2. Відрегулювати осцилограф таким чином, щоб отримати на його екрані стабільні осцилограми. Спостерігати пилкоподібну напругу на виході схеми. Отримані осцилограми зарисувати у звіт. Вимірять коефіцієнт не лінійності та коефіцієнт використання напруги. Отриману осцилограму зарисувати у звіт.

2.3. Зробити висновки щодо отриманих результатів.

# **2.5 Лабораторна робота №5** ДОСЛІДЖЕННЯ МУЛЬТИВІБРАТОРА

*Предмет дослідження:*

На даному лабораторному занятті досліджується симетричний мультивібратор, зібраний за схемою з колекторно-базовими зв'язками.

*Мета заняття:*

1. Закріпити теоретичні знання по принципу дії релаксаційних генераторів та схемотехнічної побудови симетричного транзисторного мультивібратора.

2. Отримати практичні навички експериментального дослідження часових параметрів імпульсної послідовності, що генерується.

3. Навчитись узагальнювати і аналізувати отримані результати, робити практичні висновки.

*Завдання на заняття:*

1. Дослідити часові параметри імпульсної послідовності.

2. Дослідити вплив опору базових резисторів на часові параметри імпульсної послідовності.

3. Оформити звіт.

*Склад лабораторного устаткування:*

1. Блок живлення.

2. Лабораторний стенд ЛС-2.

3. Двоканальний осцилограф.

4. Генератор.

*Контрольні запитання:*

1. Нарисуйте схему симетричного мультивібратора. Опишіть її роботу.

2. Нарисуйте кола зарядження і розрядження конденсатора у колі колектор-база (зворотному зв'язку) і визначте вплив їх сталих часу на параметри мультивібратора.

3. Опишіть методику розрахунку періоду коливань мультивібратора.

4. Нарисуйте та поясніть часові діаграми напруг автоколивального мультивібратора.

5. Нарисуйте схему транзисторного одновібратора. Опишіть її роботу.

6. Нарисуйте часові діаграми напруг одновібратора. Поясніть їх.

### *Порядок проведення досліджень*

1. Дослідження мультивібратора

1.1. До лабораторного стенда ЛС-2 підключити блок живлення, двоканальний осцилограф. Перший канал осцилографа підключити до клеми «Сигнал» та позначення землі «┴» (рис 5.1), другий канал осцилографа – до протилежних клем «Сигнал»- «┴».

1.2. Подати на лабораторний стенд напругу з блока живлення 10 В. Увімкнути живлення схеми. При ввімкненні живлення загориться сигнальний індикатор.

1.3. Встановити резистор *R*<sup>1</sup> і *R*<sup>36</sup> в середнє положення. Відрегулювати осцилограф таким чином, щоб отримати на його екрані стабільні осцилограми. Виміряти тривалість імпульсів і їх період. Отримані осцилограми зарисувати у звіт. Зробити висновок відносно отриманих результатів.

1.4. Дослідити зміни параметрів мультивібратора при зміні опору резистора *R*1*.* Встановити резистор *R*<sup>1</sup> на максимальний опір (крайнє праве положення). Визначити тривалість імпульсу та частоту генерованих імпульсів. Отриману осцилограму зарисувати у звіт. Дослід повторити для мінімального значення опору резистора *R*<sup>1</sup> (крайнє ліве положення)*.*

1.5. Встановити резистор *R*<sup>1</sup> в середнє положення. Дослідити зміни параметрів мультивібратора при зміні опору резистора *R*<sup>36</sup> аналогічно пункту 1.4.

1.6. Зробити висновки щодо отриманих результатів.

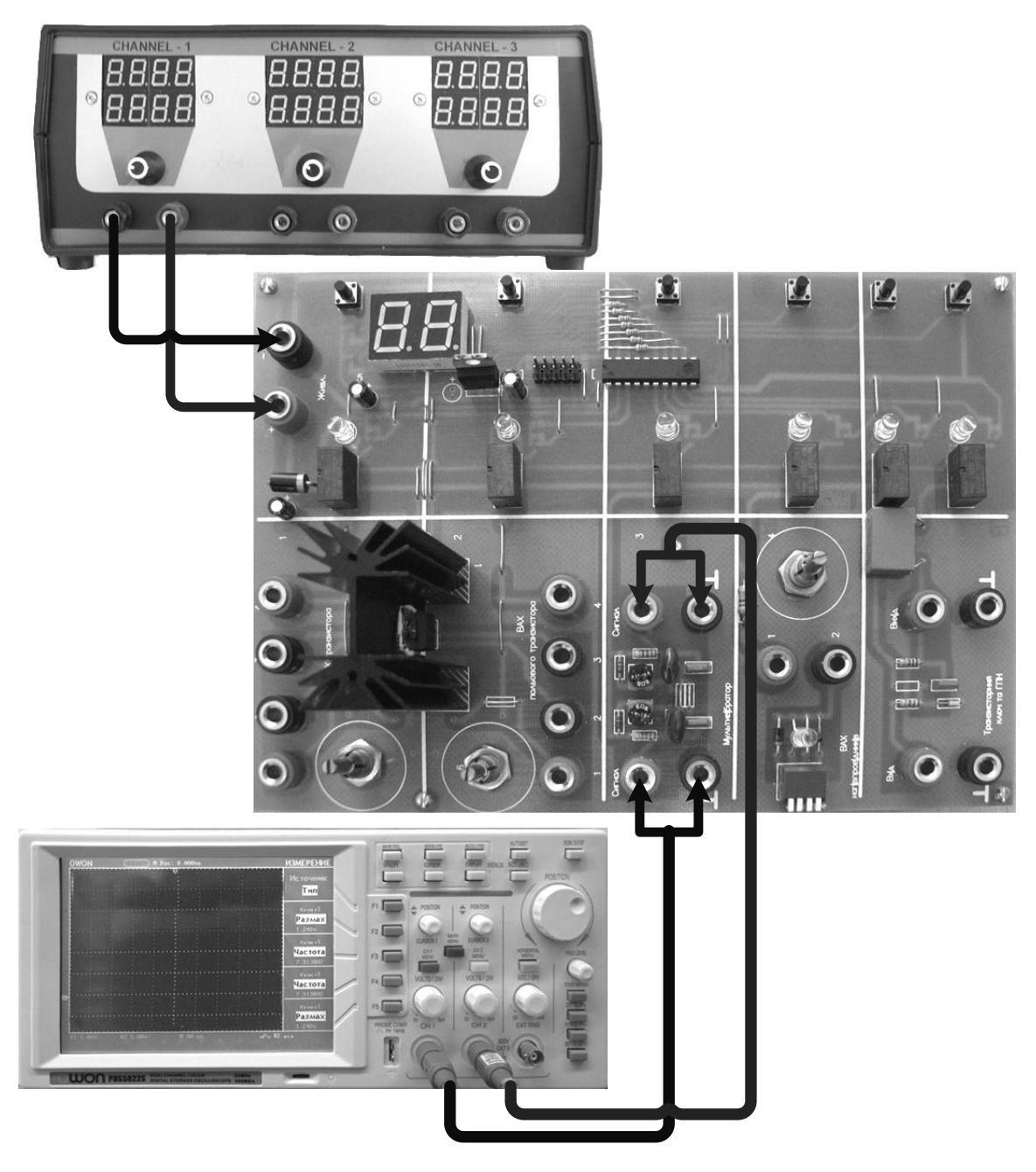

*Рисунок 5.1 —* Схема підключення ЛС-2 «Дослідження мультивібратора»

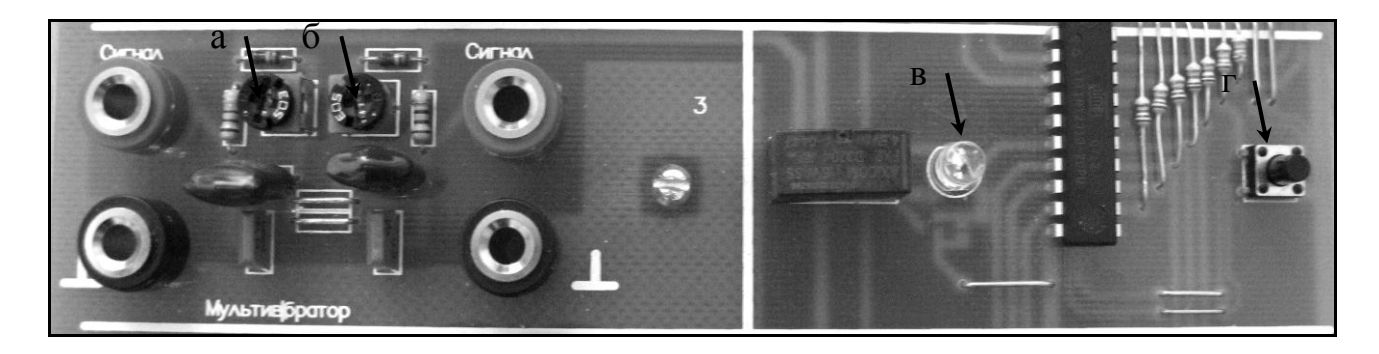

*Рисунок 5.2 —* Фрагмент стенда ЛС-2 «Дослідження мультивібратора»

- *а – потенціометр R*1*;*
- *б – потенціометр R*36*;*
- *в – індикатор ввімкнення живлення схеми;*
- *г – вмикач живлення схеми.*

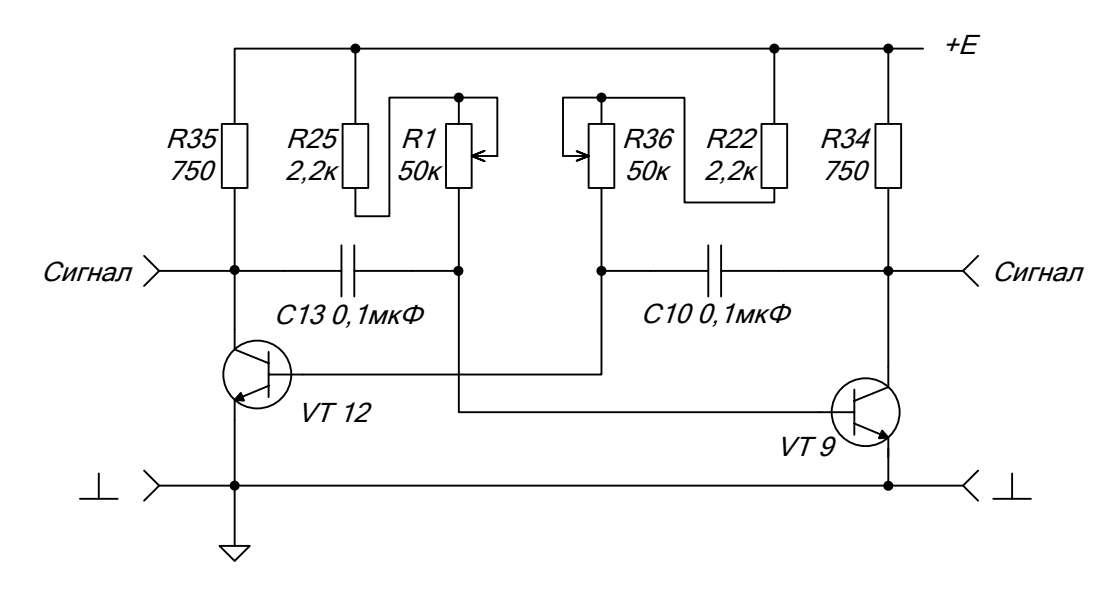

*Рисунок 5.3 —* Принципова схема досліджуваного мультивібратора

# **2.6 Лабораторна робота № 6** ДОСЛІДЖЕННЯ ОПЕРАЦІЙНОГО ПІДСИЛЮВАЧА З ІНВЕРТУВАННЯМ

*Предмет дослідження:*

На даному лабораторному занятті досліджується підсилювач з інвертуванням на основі ОП.

*Мета заняття:*

1. Закріпити теоретичні знання та практичні навички по схемотехнічній побудові підсилювачів на основі ОП.

2. Отримати навички експериментального зняття АЧХ підсилювача та впливу опору зворотного зв'язку (*R*7) на коефіцієнт підсилення по напрузі. Дослідити вплив опору навантаження на коефіцієнт підсилення.

3. Навчитись узагальнювати і аналізувати отримані результати, робити практичні висновки.

*Завдання на заняття:*

1. Дослідити АЧХ та вплив опору зворотного зв'язку на коефіцієнт підсилення по напрузі  $K_{U}$ .

2. Дослідити вплив опору навантаження на коефіцієнт підсилення.

3. Оформити звіт.

*Склад лабораторного устаткування:*

1. Блок живлення.

2. Лабораторний стенд ЛС-1.

3. Двоканальний осцилограф.

4. Генератор.

*Контрольні запитання:*

1. Дайте визначення ОП та вкажіть його властивості.

2. Наведіть схему підсилювача з інвертуванням на ОП. Визначити коефіцієнт підсилення по напрузі.

3. Наведіть схему підсилювача на ОП без інвертування. Визначте коефіцієнт підсилення по напрузі.

4. Наведіть схему суматора на ОП з інвертуванням. Визначте  $U_{\text{sur}}$ .

5. Наведіть схему суматора на ОП без інвертуванням. Визначте *U*вих.

### *Порядок проведення досліджень*

1. Дослідження АЧХ та впливу опору зворотного зв'язку на коефіцієнт підсилення по напрузі *K*<sup>U</sup>

1.1. Підключити до лабораторного стенда ЛС-1 блок живлення, двоканальний осцилограф, генератор. Генератор та перший канал осцилографа підключити до клем «Вхід Сигнал» та позначення землі «┴» (рис. 6.1). Для зняття сигналу на виході підключити другий канал осцилографа до клем «Вихід Сигнал» та « $\perp$ »

1.2. Подати на лабораторний стенд напругу з блока живлення 15 В. Встановити резистор  $R_1$  в середнє положення, чотириполюсний вимикач положення всі вимкнуті.

1.3. З генератора подати гармонічне коливання амплітудою *U* = 400 мВ і з частотою від 0,5 кГц до 3 кГц з кроком 0,5 кГц, від 3 кГц до 30 кГц з кроком 5 кГц, від 30 кГц до 33 кГц з кроком 0,5 кГц. Для кожної частоти виміряти за допомогою осцилографа амплітуду вихідної напруги та результати вимірювань занести в таблицю 6.1. За результатами таблиці 6.1 побудувати графік АЧХ.

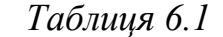

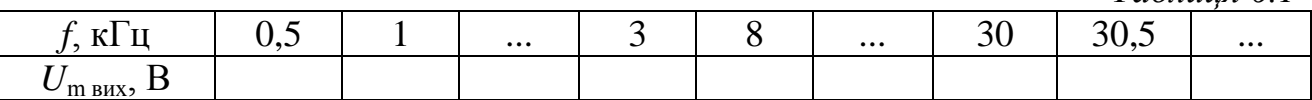

1.4. Для частоти 18 кГц визначити коефіцієнт підсилення по напрузі та зарисувати осцилограми вхідного і вихідного сигналу.

1.5. Змінюючи значення опору резистора *R*<sup>1</sup> (від середнього положення до крайнього правого положення), зафіксувати значення  $U_{\text{ax}}$  і відповідні йому значення *U*вих. Обчислити значення коефіцієнта підсилення за напругою.

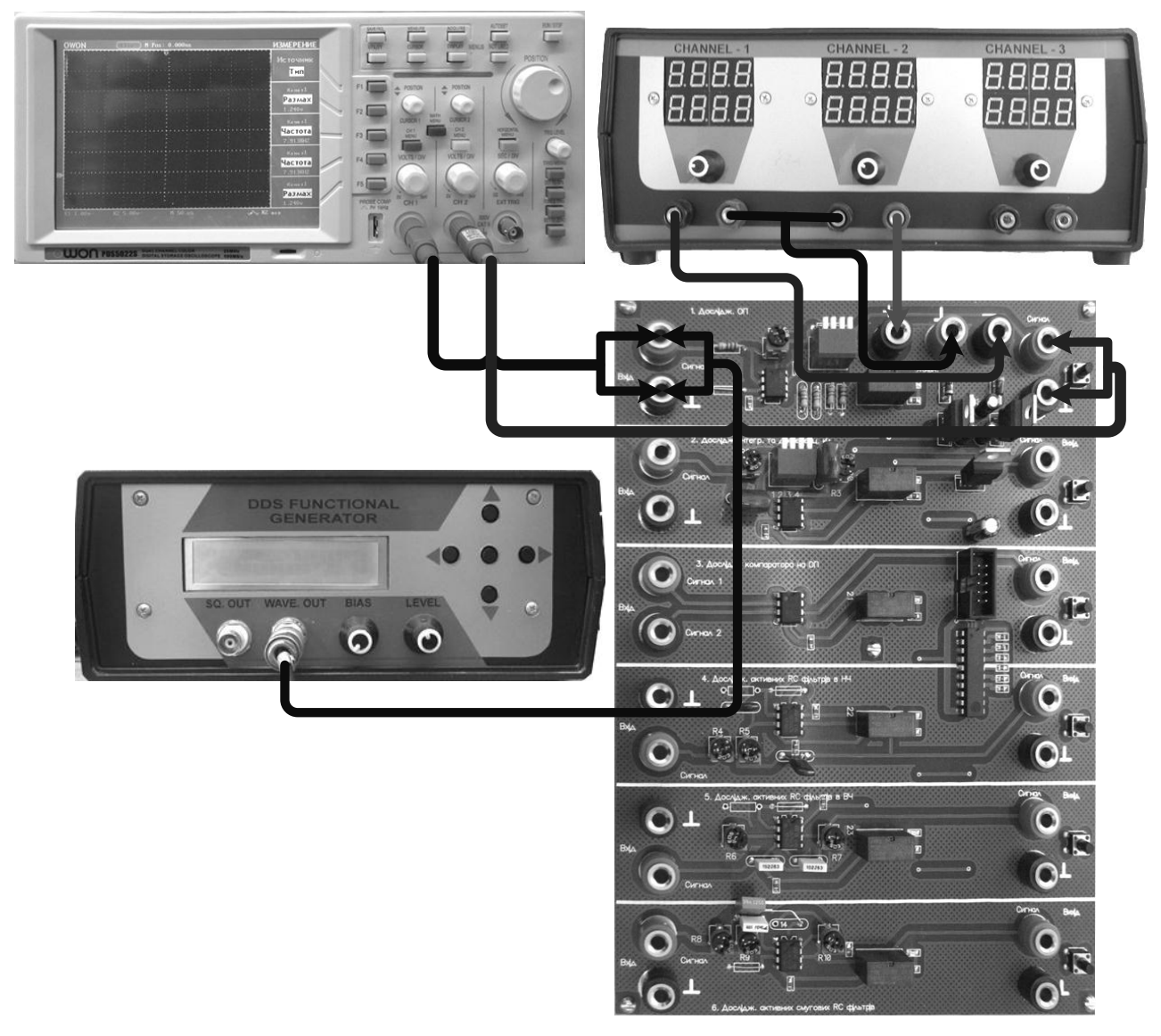

*Рисунок 6.1 —* Схема підключення ЛС-1 «Дослідження ОП з інвертуванням»

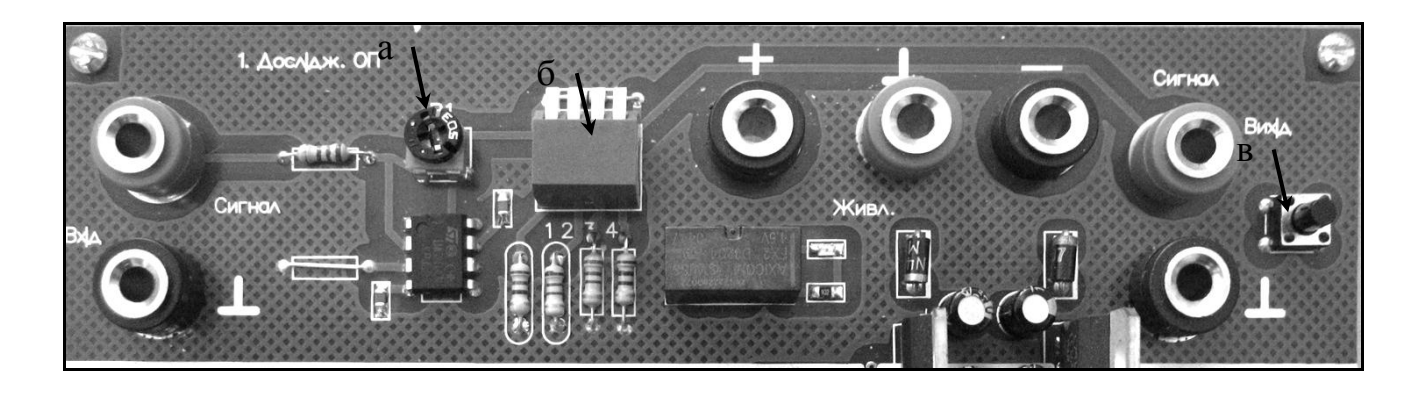

*Рисунок 6.2 —* Фрагмент стенда ЛС-1 «Дослідження ОП з інвертуванням»

- *а – потенціометр R*1*;*
- *б – чотириполюсний вмикач;*
- *в – вмикач живлення схеми.*

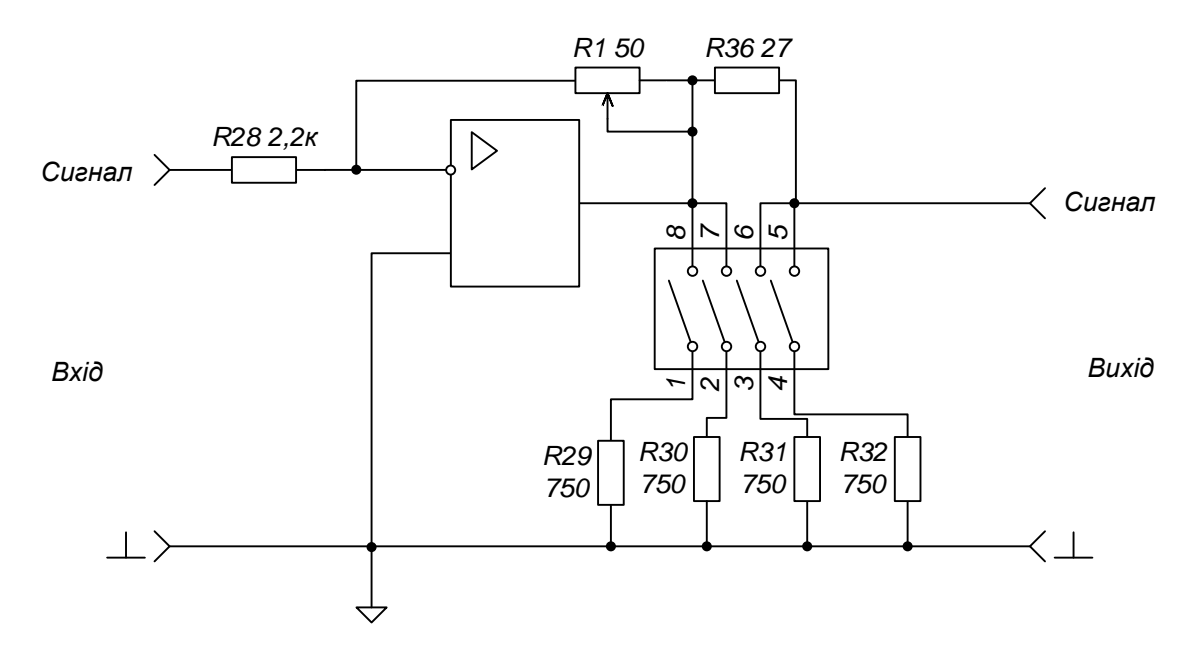

*Рисунок 6.3 —* Принципова схема досліджуваного підсилювача з інвертуванням

1.6. Зробити висновки щодо отриманих результатів.

2. Дослідження впливу опору навантаження на коефіцієнт підсилення

2.1. Встановити резистор *R*<sup>1</sup> в середнє положення. Ввімкнути навантаження на виході ОП – ніжку 1 (положення 1) на чотириполюсному вимикачі. Обчислити коефіцієнт підсилення за напругою  $K_{\text{U}}$ . Обчислення провести при зменшенні опору навантаження, додатково вмикаючи ніжки чотириполюсного вмикача (положення 2, 3, 4).

2.2. Зробити висновки щодо отриманих результатів.

### **2.7 Лабораторна робота №7**

# ДОСЛІДЖЕННЯ РОБОТИ ІНТЕГРАТОРА І ДИФЕРЕНЦІАТОРА НА ОПЕРАЦІЙНОМУ ПІДСИЛЮВАЧІ

### *Предмет дослідження:*

На даному лабораторному занятті досліджується принцип роботи інтегратора і диференціатора побудованого на основі ОП.

*Мета заняття:*

1. Поглибити теоретичні знання та закріпити практичні навички по схемотехнічній побудові інтегратора та диференціатора на ОП.

2. Отримати практичні навички експериментального дослідження виконання операцій інтегрування та диференціювання на ОП.

3. Навчитись узагальнювати і аналізувати отримані результати, робити практичні висновки.

*Склад лабораторного устаткування:*

1. Блок живлення.

2. Лабораторний стенд ЛС-1.

3. Двоканальний осцилограф.

4. Генератор.

*Контрольні запитання:*

1. Дайте визначення диференціатора.

2. Дайте визначення інтегратора.

3. Нарисуйте схему інтегратора з інвертуванням на ОП. Визначте аналітичний вираз вихідної напруги.

4. Нарисуйте схему диференціатора з інвертуванням на ОП. Визначте аналітичний вираз вихідної напруги.

5. Яким чином впливають елементи схеми на роботу інтегратора та диференціатора?

1. Дослідження інтегратора

1.1. Підключити до лабораторного стенда ЛС-1 блок живлення, двоканальний осцилограф, генератор. Генератор та перший канал осцилографа підключити до клем «Вхід Сигнал» та позначення землі «┴» (рис. 7.1). Для зняття сигналу на виході підключити другий канал осцилографа до клем «Вихід Сигнал» та «┴».

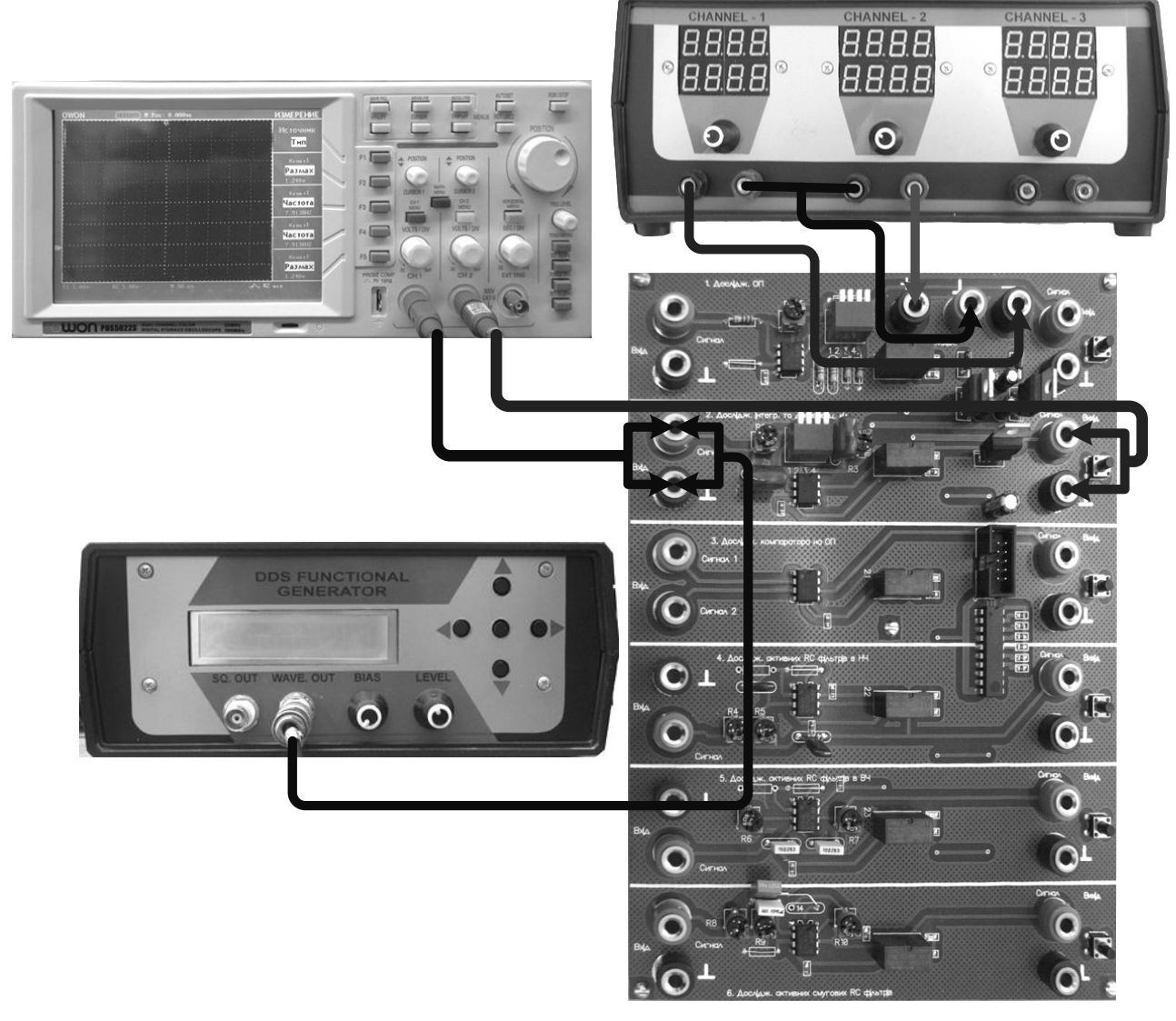

*Рисунок 7.1 —* Схема підключення ЛС-1 «Дослідження роботи інтегратора і диференціатора на ОП»

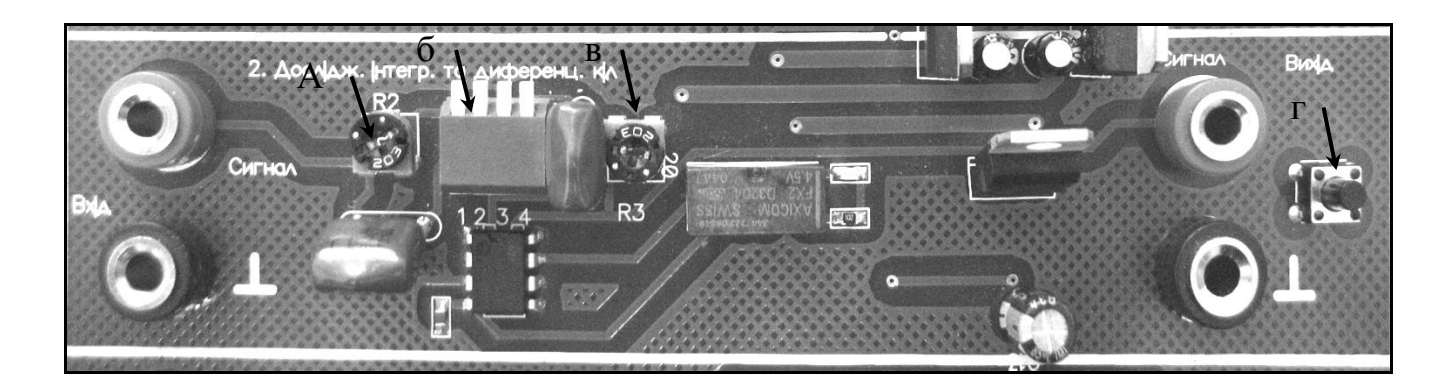

*Рисунок 7.2 —* Фрагмент стенда ЛС-1 «Дослідження роботи інтегратора і диференціатора на ОП»

 $a$  – *потенціометр*  $R_2$ ;

*б – чотириполюсний вмикач;*

*в – потенціометр R*3*;*

*г – вмикач живлення схеми.*

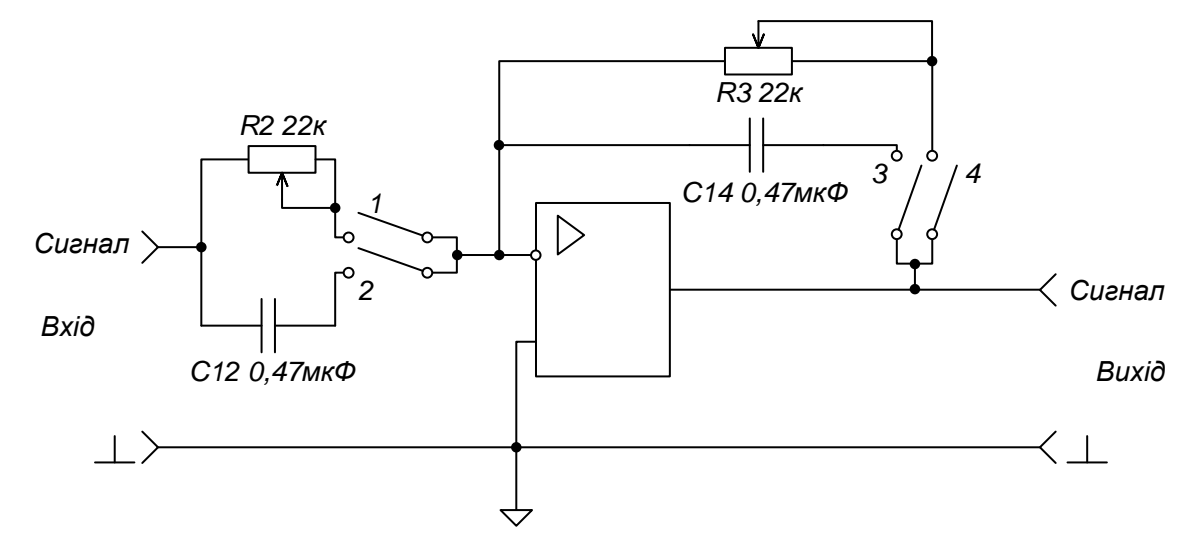

*Рисунок 7.3 —* Принципова схема досліджуваного інтегратора і диференціатора на ОП

1.2. Подати на лабораторний стенд напругу з блока живлення 10 В. Встановити резистор  $R_2$  в середнє положення.

1.3. Ввімкнути ніжку 2 та 4 чотириполюсного вмикача (положення вниз – ввімкнено, вгору – вимкнено). Увімкнути живлення схеми.

1.4. З генератора подати імпульсну послідовність амплітудою  $U_m = 400$  мВ і з частотою  $f = 10$  кГц. Відрегулювати осцилограф таким чином,

щоб отримати на його екрані стабільні осцилограми. Отримані осцилограми зарисувати у звіт. Дослід повторити при зміні значень опору резистора *R*2.

1.5. Зробити висновки щодо отриманих результатів.

2. Дослідження диференціатора

2.1. При виконаних діях у п.1.1-1.2 «Дослідження інтегратора», ввімкнути ніжку 1 та 3 чотириполюсного вмикача. Встановити резистор  $R_3$  в середнє положення. Увімкнути живлення схеми.

2.2. З генератора подати сигнал трикутної форми амплітудою  $U_m = 400$  мВ і з частотою  $f = 1$  кГц. Відрегулювати осцилограф таким чином, щоб отримати на його екрані стабільні осцилограми. Отримані осцилограми зарисувати у звіт. Дослід повторити при зміні значень опору резисторів *R*3.

2.3. Зробити висновки щодо отриманих результатів.

# **2.8 Лабораторна робота № 8** ДОСЛІДЖЕННЯ АНАЛОГОВОГО КОМПАРАТОРА НА ОПЕРАЦІЙНОМУ ПІДСИЛЮВАЧІ

*Предмет дослідження:*

На даному лабораторному занятті досліджується принцип роботи аналогового компаратора, побудованого на основі ОП.

*Мета заняття:*

1. Поглибити теоретичні знання та закріпити практичні навички по схемотехнічній побудові компараторів.

2. Отримати навички експериментального дослідження впливу постійної напруги на дію компаратора.

3. Навчитись узагальнювати і аналізувати отримані результати, робити практичні висновки.

*Склад лабораторного устаткування:*

1. Блок живлення.

2. Лабораторний стенд ЛС-1.

3. Двоканальний осцилограф.

4. Генератор.

*Контрольні запитання:*

1. Дайте визначення компаратора.

2. Визначте області використання компараторів.

3. Нарисуйте схему найпростішого компаратора. Поясніть його принцип дії.

4. Поясніть принцип дії широтно-імпульсного модулятора, побудованого на основі компаратора.

*Порядок проведення досліджень*

Дослідження роботи аналогового компаратора на ОП

1. Підключити до лабораторного стенда ЛС-1 блок живлення, двоканальний осцилограф, генератор. Генератор підключити до клем «Вхід Сигнал1» та позначення землі « $\perp$ » (рис. 8.1). До клеми «Вхід Сигнал2» та « $\perp$ » підключити джерело постійної напруги. Для зняття сигналу на виході підключити осцилограф до клем «Вихід Сигнал» та «┴».

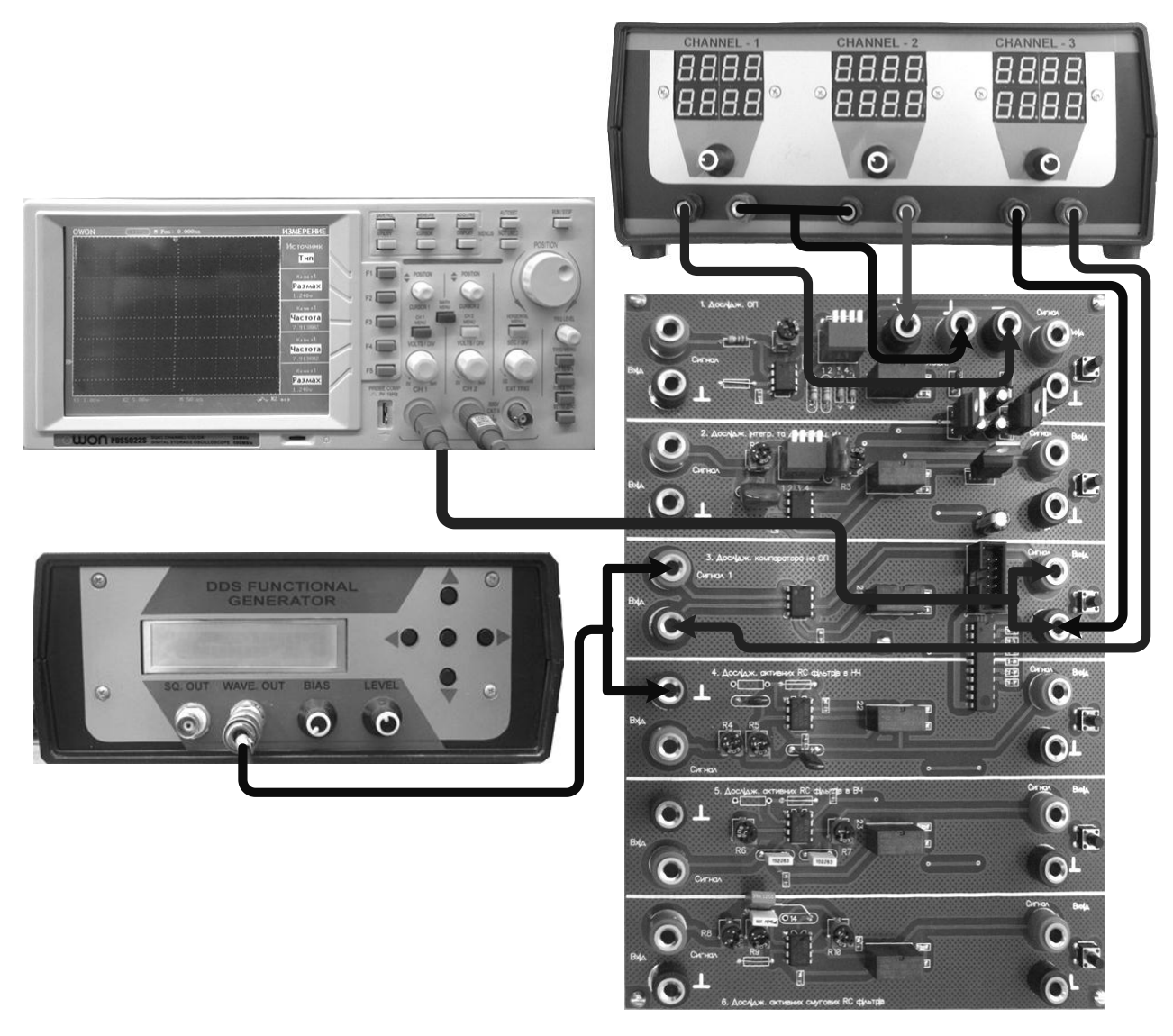

*Рисунок 8.1 —* Схема підключення ЛС-1 «Дослідження аналогового компаратора на ОП»

2. Подати на лабораторний стенд напругу з блока живлення 10 В. Увімкнути живлення схеми.

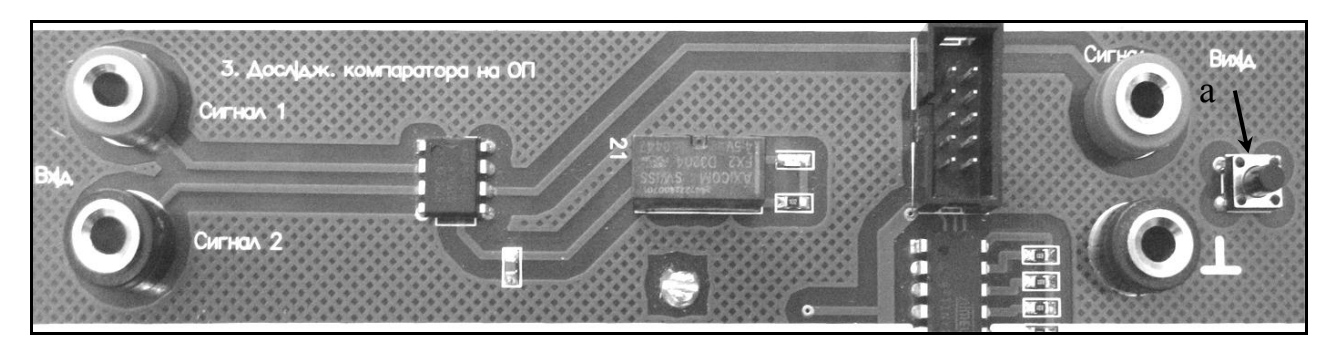

*Рисунок 8.2 —* Фрагмент стенда ЛС-1 «Дослідження аналогового компаратора на ОП»

*а – вмикач живлення схеми.*

![](_page_48_Figure_3.jpeg)

*Рисунок 8.3 —* Принципова схема досліджуваного аналогового компаратора на ОП

3. З генератора подати послідовність трикутних імпульсів амплітудою  $U = 1 B i$  з частотою слідування  $f = 4 K \Gamma$ ц. На інший вхід компаратора подати опірну напругу від джерела постійного живлення 0,5 В. Відрегулювати осцилограф таким чином, щоб отримати на його екрані стабільні осцилограми. Отримані осцилограми зарисувати у звіт, виміряти тривалість вихідного імпульсу. Дослід повторити при значеннях опірної напруги 1; 1,5; 2; 2,5 В. Отримані значення тривалості імпульсів занести в таблицю 8.1.

*Таблиця 8.1*

![](_page_48_Picture_168.jpeg)

4. Зробити висновки щодо отриманих результатів.

### **2.9 Лабораторна робота № 9**

### ДОСЛІДЖЕННЯ АКТИВНОГО ФІЛЬТРА НИЖНІХ ЧАСТОТ

*Предмет дослідження:*

На даному лабораторному занятті досліджується ФНЧ, побудований на основі ОП з двопетльовим зворотним зв'язком.

*Мета заняття:*

1. Вивчити методику та отримати навички експериментального зняття АЧХ ФНЧ.

2. Навчитись узагальнювати і аналізувати отримані результати, робити практичні висновки.

*Склад лабораторного устаткування:*

1. Блок живлення.

2. Лабораторний стенд ЛС-1.

3. Осцилограф.

4. Генератор.

*Контрольні запитання:*

1. Дайте класифікацію електричних фільтрів.

2. Дайте визначення електричного фільтра.

3. Дайте визначення ФНЧ.

4. Нарисуйте схему напівланки ФНЧ типу «К». Зобразіть характеристику робочого загасання ФНЧ Чебишева та Батерворта. Розкрийте їх властивості.

5. Нарисуйте схеми напівланки ФНЧ типу «m». Зобразіть характеристику робочого загасання ФНЧ Золотарьова. Поясніть його властивості.

6. Нарисуйте схему ФНЧ 2-го порядку на ОП, визначте його передавальну функцію.

### *Порядок проведення досліджень*

Дослідження ФНЧ, побудованого на основі ОП.

1. Підключити до лабораторного стенда ЛС-1 блок живлення, осцилограф, генератор. Генератор підключити до клем «Вхід Сигнал» та позначення землі «┴» (рис. 9.1). Для зняття сигналу на виході підключити осцилограф до клем «Вихід Сигнал» та «┴».

![](_page_50_Picture_1.jpeg)

*Рисунок 9.1 —* Схема підключення ЛС-1 «Дослідження активного ФНЧ»

![](_page_50_Figure_3.jpeg)

*Рисунок 9.2 —* Фрагмент стенда ЛС-1 «Дослідження активного ФНЧ» *а – потенціометр R*4*;*

*б – потенціометр R*5*;*

*в – вмикач живлення схеми.*

![](_page_51_Figure_2.jpeg)

*Рисунок 9.3 —* Принципова схема досліджуваного активного ФНЧ

2. Встановити потенціометри  $R_4$  і  $R_5$  в середнє положення. Подати на лабораторний стенд напругу з блока живлення 10 В. Увімкнути живлення схеми.

3. З генератора подати гармонійне коливання амплітудою  $U = 0.5 B$  і з частотою *f* = 100 Гц. Відрегулювати осцилограф таким чином, щоб отримати на його екрані стабільні осцилограми. Напругу вихідного сигналу вимірювати осцилографом.

4. Зняти АЧХ ФНЧ при наступних частотах генератора: від 100 Гц до 1000 Гц з кроком 100 Гц; від 1 кГц до 10 кГц з кроком 1 кГц. Отримані дані занести до таблиці 9.1, побудувати графік АЧХ на якому визначити частоту зрізу на рівні  $0.707U_{\text{max}}$  (загасання  $a = 3$ дБ) та граничну частоту смуги загасання на рівні  $0.0316U_{\text{max}}$  ( $a = 30 \text{ }\mu\text{B}$ ), позначити смуги загасання та пропускання.

*Таблиця 9.1*

![](_page_51_Picture_265.jpeg)

5. Повторити п.4 при крайньому правому положенні потенціометрів *R*<sup>4</sup> і  $R_5$ .

6. Зробити висновки щодо отриманих результатів.

### **2.10 Лабораторна робота № 10**

### ДОСЛІДЖЕННЯ АКТИВНОГО ФІЛЬТРА ВЕРХНІХ ЧАСТОТ

*Предмет дослідження:*

На даному лабораторному занятті досліджується схема ФВЧ, побудованого на основі ОП з двопетльовим зворотним зв'язком.

*Мета заняття:*

1. Вивчити методику та отримати навички експериментального зняття АЧХ ФВЧ.

2. Навчитись узагальнювати і аналізувати отримані результати, робити практичні висновки.

*Склад лабораторного обладнання:*

1. Блок живлення.

2. Лабораторний стенд ЛС-1.

3. Осцилограф.

4. Генератор.

*Контрольні запитання:*

1. Дайте класифікацію електричних фільтрів.

2. Дайте визначення електричного фільтра.

3. Дайте визначення ФВЧ.

4. Нарисуйте схему напівланки ФВЧ типу «К». Зобразіть характеристику робочого загасання ФВЧ Чебишева та Батерворта. Розкрийте їх властивості.

5. Нарисуйте схеми напівланки ФВЧ типу «m». Зобразіть характеристику робочого загасання ФВЧ Золотарьова. Розкрийте його властивості.

6. Нарисуйте схему ФВЧ 2-го порядку на ОП, визначте його передавальну функцію.

### *Порядок проведення досліджень*

Дослідження ФВЧ побудованого на основі ОП

1. Підключити до лабораторного стенда ЛС-1 блок живлення, осцилограф, генератор. Генератор підключити до клем «Вхід Сигнал» та позначення землі «┴» (рис. 10.1). Для зняття сигналу на виході підключити осцилограф до клем «Вихід Сигнал» та «┴».

![](_page_53_Picture_1.jpeg)

*Рисунок 10.1 —* Схема підключення ЛС-1 «Дослідження активного ФВЧ»

![](_page_53_Picture_3.jpeg)

*Рисунок 10.2 —* Фрагмент стенда ЛС-1 «Дослідження активного ФВЧ»

*б – потенціометр R*7*;*

*а – потенціометр R*6*;*

*в – вмикач живлення схеми.*

![](_page_54_Figure_1.jpeg)

*Рисунок 10.3 —* Принципова схема досліджуваного активного ФВЧ

2. Встановити потенціометри  $R_6$  і  $R_7$  в середнє положення. Подати на лабораторний стенд напругу з блока живлення 10 В. Увімкнути живлення схеми.

3. З генератора подати гармонійне коливання амплітудою *U* = 0,5 В і частотою *f* = 500 Гц. Відрегулювати осцилограф таким чином, щоб отримати на його екрані стабільні осцилограми. Напругу вихідного сигналу вимірювати осцилографом.

4. Зняти АЧХ ФВЧ при частотах генератора від 500 Гц до 10 кГц з кроком 500 Гц. Отримані дані занести до таблиці 10.1, побудувати графік АЧХ, на якому визначити частоту зрізу на рівні  $0.707U_{\text{max}}$  (a = 3 дБ) та граничну частоту смуги загасання на рівні 0,0316*U*max (а = 30 дБ), позначити смуги загасання та пропускання.

![](_page_54_Picture_234.jpeg)

![](_page_54_Picture_235.jpeg)

5. Повторити п.4 при крайньому правому положенні потенціометрів  $R_6$  і *R*7.

6. Зробити висновки щодо отриманих результатів.

### **2.11 Лабораторна робота № 11**

### ДОСЛІДЖЕННЯ АКТИВНОГО СМУГОВОГО ФІЛЬТРА

*Предмет дослідження:*

На даному лабораторному занятті досліджується СФ, побудованого на основі ОП, з двопетльовим зворотним зв'язком.

*Мета заняття:*

1. Вивчити методику та отримати навички експериментального зняття АЧХ СФ.

2. Навчитись узагальнювати і аналізувати отримані результати, робити практичні висновки.

*Склад лабораторного устаткування:*

1. Блок живлення.

2. Лабораторний стенд ЛС-1.

3. Осцилограф.

4. Генератор.

*Контрольні запитання:*

1. Дайте класифікацію електричних фільтрів.

2. Дайте визначення електричного фільтра.

3. Дайте визначення СФ.

4. Нарисуйте схему напівланки СФ типу «К». Зобразіть характеристику робочого загасання СФ. Розкрийте його властивості.

5. Нарисуйте схеми напівланки СФ типу «m». Зобразіть характеристику робочого загасання СФ. Розкрийте його властивості.

6. Нарисуйте схему СФ 2-го порядку на ОП, визначте його передавальну функцію.

### *Порядок проведення досліджень*

Дослідження СФ, побудованого на основі ОП

1. Підключити до лабораторного стенда ЛС-1 блок живлення, осцилограф, генератор. Генератор підключити до клем «Вхід Сигнал» та позначення землі «┴» (рис. 11.1). Для зняття сигналу на виході підключити осцилограф до клем «Вихід Сигнал» та «┴».

![](_page_56_Picture_1.jpeg)

*Рисунок 11.1 —* Схема підключення ЛС-1 «Дослідження активного CФ»

![](_page_56_Figure_3.jpeg)

*Рисунок 11.2 —* Фрагмент стенда ЛС-1 «Дослідження активного CФ»

- $a$  *потенціометр*  $R_8$ ;
- *б – потенціометр R*9*;*

*в – потенціометр R*10*;*

*г – вмикач живлення схеми.*

![](_page_57_Figure_2.jpeg)

*Рисунок 11.3 —* Принципова схема досліджуваного активного CФ

2. Встановити потенціометри  $R_8$ ,  $R_9$ , і  $R_{10}$  в середнє положення. Подати на лабораторний стенд напругу з блока живлення 10 В. Увімкнути живлення схеми.

3. З генератора подати гармонійне коливання амплітудою  $U = 0.5 B$  *i* частотою *f* = 200 Гц. Відрегулювати осцилограф таким чином, щоб отримати на його екрані стабільні осцилограми. Напругу вихідного сигналу вимірювати осцилографом.

4. Визначити резонансну частоту  $f_0$  СФ по максимальному показанню напруги на виході схеми, змінюючи частоту генератора від 200 Гц до 20 кГц.

5. Визначити смугу пропускання фільтра, змінюючи частоту генератора в обидві сторони від резонансної частоти до значень  $U_{\text{BHX}} = 0.707 U_{\text{BHX max}}$ (а = 3 дБ).

6. Виміряти напругу на виході СФ для п'яти значень частот при  $f < f_0$  та для п'яти значень частот при  $f > f_0$  на яких  $U_{\text{BUX}}$  змінюється від 0,707 $U_{\text{BUX}}$  max до 0,0316*U*вих max*.* Отримані дані занести до таблиці 11.1, побудувати графік АЧХ, на якому визначити частоти зрізу на рівні 0,707*U*max (а = 3 дБ) та граничні

частоти смуг загасання на рівні 0,0316*U*<sub>max</sub> (а = 30 дБ), позначити смуги загасання та пропускання.

7. Повторити п.4-6 при крайньому правому положенні потенціометрів *R*9*,*  $i R_{10}$ .

8. Зробити висновки щодо отриманих результатів.

### **2.12 Лабораторна робота № 12**

### ДОСЛІДЖЕННЯ ПІДСИЛЮВАЧА НИЗЬКОЇ ЧАСТОТИ

*Предмет дослідження:*

На даному лабораторному занятті досліджується принцип роботи резистивного підсилювача, зібраного на БТ, який включений за схемою із загальним емітером.

*Мета заняття:*

1. Дослідити схему, принцип роботи i параметри резистивного підсилювача.

2. Вивчити методику та отримати навички експериментального отримання АЧХ резистивного підсилювача.

3. Навчитись узагальнювати і аналізувати отримані результати, робити практичні висновки.

*Склад лабораторного устаткування:*

1. Блок живлення.

2. Лабораторний стенд ЛС-3.

3. Двоканальний осцилограф.

4. Генератор звукових частот (ГЗЧ).

*Контрольні запитання:*

1. Надати класифікацію підсилювачів.

2. Пояснити вміст основних параметрів підсилювачів.

3. Пояснити вплив елементів схеми резистивного підсилювача на БТ на його АЧХ.

4. Фізичні процеси в резистивному підсилювачі на БТ в режимі постійного струму.

5. Фізичні процеси в резистивному підсилювачі на БТ в режимі змінного струму.

6. Надати порівняльну оцінку властивостей і параметрів підсилювача при різних способах включення транзистора.

### *Порядок проведення досліджень*

1. Підключити до лабораторного стенда ЛС-3 блок живлення, двоканальний осцилограф, ГЗЧ. Генератор та перший канал осцилографа підключити до клем «Вхід Сигнал» та позначення корпуса «┴» (рис. 12.1). Для зняття сигналу на виході підсилювача підключити другий канал осцилографа до клем «Сигнал 2» та «┴».

2. Подати на лабораторний стенд ЛС-3 напругу 10 В з блока живлення.

3. Натиснути перемикач «Вибір типу підсилювача» до загорання світлодіода VD1.

![](_page_60_Picture_4.jpeg)

*Рисунок 12.1 –* Схема підключення ЛС-3 «Дослідження підсилювача»

4. З генератора подати на вхід підсилювача гармонійне коливання амплітудою *U*<sup>m</sup> = 0,2 В і частотою *f* = 10 кГц. Відрегулювати осцилограф таким чином, щоб отримати на його екрані стабільні осцилограми. Напругу вхідного і вихідного сигналу вимірювати осцилографом. Вимірюючи амплітуду вхідної та вихідної напруги підсилювача для різних значень колекторного *R*<sup>к</sup> і вихідного  $R_{\text{H}}$  навантаження (позначення на принциповій схемі відповідно  $R_4$ ,  $R_5$  та  $R_6$ ,  $R_7$ ), занести дані в таблицю 12.1 і визначити коефіцієнт підсилення по напрузі *K*U.

![](_page_61_Figure_1.jpeg)

*Рисунок 12.2 —* Принципова схема досліджуваного підсилювача низької частоти

*Примітка*: Підключення резисторів колекторного і вихідного навантаження різних номіналів здійснюється натисканням перемикачів «Вибір навантаження резистивного підсилювача» та «Вибір навантаження».

*Таблиця 12.1*

![](_page_61_Picture_271.jpeg)

5. Зробити висновки стосовно впливу величини опору резисторів  $R_{k}$  і  $R_{H}$ на коефіцієнт підсилення по напрузі підсилювача низької частоти.

6. Подати на вхід підсилювача гармонійне коливання амплітудою *U*<sup>m</sup> = 0,2 В. Змінюючи частоту генератора від 100 Гц до 1 кГц з кроком 100 Гц та від 1 кГц до 15 кГц з кроком 1 кГц виміряти амплітуду вихідної напруги підсилювача для двох значень ємності розділяючого конденсатора *С*<sup>р</sup> (позначення на принциповій схемі відповідно *С*15, *С*16). Отримані дані занести до таблиці 12.2. Розрахувати коефіцієнт підсилення та побудувати графік залежності *K<sup>U</sup>* від частоти.

*Таблиця 12.2*

![](_page_62_Picture_184.jpeg)

7. Зробити висновки стосовно впливу величини ємності поділяючій конденсатора на коефіцієнт підсилення по напрузі підсилювача низької частоти.

*Примітка*: Перемикання конденсаторів *С*<sup>15</sup> та *С*<sup>16</sup> здійснюється натисканням перемикача «Вибір ємності прохідного конденсатора»

### **2.13 Лабораторна робота № 13**

### ДОСЛІДЖЕННЯ СХЕМИ ВИБІРКОВОГО ПІДСИЛЮВАЧА

### *Предмет дослідження:*

На даному лабораторному занятті досліджується вибірковий підсилювач з колекторним навантаженням у вигляді поодинокого паралельного коливального контуру, зібраного на БТ, який включений за схемою із загальним емітером.

*Мета заняття:*

1. Дослідити схему, принцип роботи i параметри вибіркового підсилювача.

2. Вивчити методику та отримати навички експериментального отримання АЧХ вибіркового підсилювача, резонансного коефіцієнта підсилення.

3. Навчитись узагальнювати і аналізувати отримані результати, робити практичні висновки.

*Склад лабораторного устаткування:*

1. Блок живлення.

2. Лабораторний стенд ЛС-3.

3. Двоканальний осцилограф.

4. Генератор звукових частот.

*Контрольні запитання:*

1. Пояснити основні показники вибіркових підсилювачів.

2. Пояснити поняття смуг загасання та пропускання.

3. Як розраховується коефіцієнт вибірковості підсилювача?

4. Надати призначення вибіркового підсилювача.

5. Показати на схемі вибіркового підсилювача кола проходження змінного струму.

6. Пояснити АЧХ вибіркового підсилювача.

7. Пояснити залежність резонансного коефіцієнта підсилення від частоти.

1. Підключити до лабораторного стенда ЛС-3 блок живлення, двоканальний осцилограф, ГЗЧ. Генератор та перший канал осцилографа підключити до клем «Вхід Сигнал» та позначення землі «┴» (рис. 12.1). Для зняття сигналу на виході підключити другий канал осцилографа до клем «Вихід Сигнал  $2 \times \pi a \ll 1$ ».

![](_page_64_Figure_2.jpeg)

*Рисунок 13.1 —* Принципова схема досліджуваного вибіркового підсилювача

2. Подати на лабораторний стенд ЛС-3 із блока живлення напругу 10 В.

3. Натиснути перемикач «Вибір типу підсилювача» до загорання світлодіода VD7.

4. З генератора подати гармонійне коливання амплітудою  $U_{\text{max}} = 0.3 \text{ B}$  і частотою *f* = 9 кГц. Відрегулювати осцилограф таким чином, щоб отримати на його екрані стабільні осцилограми. Змінюючи частоту генератора в обидві сторони від *f* = 9 кГц, визначити резонансну частоту *f*<sup>0</sup> по максимальному значенню напруги  $U_{\text{m BHX MAX}}$ , виміряної на виході схеми.

5. Змінюючи частоту генератора з кроком Δ*f =* 100 Гц в обидві сторони від резонансної частоти, вимірювати вихідну напругу  $U_{\text{m BMX}}$  до досягнення значення 0,1*U*<sup>m</sup> вих мах. Використовуючи дані таблиці 13.1 побудувати АЧХ вибіркового підсилювача та визначити його смуги пропускання 2Δf<sub>π</sub> i затримування  $2\Delta f_{\text{M}}$ .

Розрахувати коефіцієнт вибірковості підсилювача П П М 2 2 *f К f*  $\Delta$  $=$  $\Delta$ та

добротність коливального контура  $Q = \frac{J_0}{I_0}$  $2\Delta f_{\rm i}$ *f Q f*  $=$  $\Delta$ .

*Таблиця 13.1*

|                          | <b>ATA</b> C<br>$\overline{\phantom{a}}$<br>$I_{0}$ | $\cdots$ | . 7 <sub>AF</sub><br>$t_{0}$ –<br>21 | $\Lambda$ f<br>$\overline{\phantom{a}}$<br>I <sub>0</sub> | $f_0$ | $f_0$ | $I_{\rm C}$<br>اھ⊿∠∵ | $\ddotsc$ | $1 V \Delta$ |
|--------------------------|-----------------------------------------------------|----------|--------------------------------------|-----------------------------------------------------------|-------|-------|----------------------|-----------|--------------|
| $\blacksquare$           |                                                     |          |                                      |                                                           |       |       |                      |           |              |
| $U_{\text{m BUX}}$ , $D$ |                                                     |          |                                      |                                                           |       |       |                      |           |              |

6. Перемикачем «Вибір навантаження вибіркового підсилювача» ввімкнути другий контур колекторного навантаження – до загорання світлодіода VD10 .

7. Провести виміри та розрахунки відповідно до п. 4 – 5, встановивши початкову частоту генератора *f* = 4,5 кГц.

8. Зробити висновки стосовно впливу величини ємності та індуктивності коливального контура на резонансний коефіцієнт підсилення та вибірковість підсилювача.

### **2.14 Лабораторна робота № 14**

### ДОСЛІДЖЕННЯ АВТОГЕНЕРАТОРА ГАРМОНІЙНИХ КОЛИВАНЬ

*Предмет дослідження:*

На даному лабораторному занятті досліджується LC автогенератор, зібраний за схемою ємнісної триточки.

*Мета заняття:*

1. Дослідити схему, принцип роботи i параметри LC автогенератора.

2. Вивчити методику та отримати навички експериментального вимірювання частоти коливань та коефіцієнта зворотного зв'язку автогенератора.

3. Навчитись узагальнювати і аналізувати отримані результати, робити практичні висновки.

*Склад лабораторного устаткування:*

1. Блок живлення.

2. Лабораторний стенд ЛС-3.

3. Двоканальний осцилограф.

*Контрольні запитання:*

1. Надати класифікацію автогенераторів.

2. Пояснити поняття оберненого додатного зв'язку.

3. Пояснити умову балансу амплітуд в автогенераторі.

4. Пояснити умову балансу фаз в автогенераторі.

5. Зобразити та пояснити узагальнену схему індуктивної триточки.

6. Зобразити та пояснити узагальнену схему ємнісної триточки.

7. Пояснити поняття м'якого та жорсткого режимів запуску автогенератора.

### *Порядок проведення досліджень*

1. Підключити до лабораторного стенда ЛС-3 блок живлення, двоканальний осцилограф. Для зняття сигналів автогенератора перший канал

осцилографа підключити до клем «Сигнал 1» та позначення землі «┴» (рис. 14.1), другий канал осцилографа підключити до клем «Сигнал 2» та «┴».

![](_page_67_Picture_1.jpeg)

*Рисунок 14.1 —* Схема підключення ЛС-3 «Дослідження автогенератора»

2. Подати на лабораторний стенд ЛС-3 із блока живлення напругу 10 В.

3. Натиснути перемикач «Вибір типу підсилювача» до загорання світлодіода VD8.

4. Натиснути перемикач «Вхід відкритий/закритий» до загорання світлодіода VD9.

5. Секції 1-8, 2-7, 3-6, 4-5 перемикача П2 поставити в положення включено. Включити секцію 1-8 перемикача П1. Відрегулювати осцилограф таким чином, щоб отримати на його екрані стабільні осцилограми.

6. Визначити частоту автогенератора *f*<sup>01</sup> та виміряти напруги на виходах «Сигнал 1» *U*<sup>m</sup> зз і «Сигнал 2» *U*<sup>m</sup> вих та занести ці дані в таблицю 14.1.

![](_page_68_Figure_0.jpeg)

*Рисунок 14.2 —* Принципова схема досліджуваного автогенератора

7. Ввімкнути по черзі секції 2-7, 3-6, 4-5 перемикача П1, не вимикаючи попередніх та виконати виміри п. 6.

8. Використовуючи дані таблиці 14.1 розрахувати коефіцієнт зворотного

зв'язку  $K_{\text{n}} = \frac{6 \text{ m/s}}{10 \text{ m/s}}$ П m вих *U К U*  $=\frac{6}{10}$  m 33.

*Таблиця 14.1*

![](_page_68_Picture_312.jpeg)

9. Зробити висновки стосовно впливу величини ємності коливального контура на коефіцієнт зворотного зв'язку та частоту коливань автогенератора.

## **ПЕРЕЛІК ПОСИЛАНЬ ТА РЕКОМЕНДОВАНА ЛІТЕРАТУРА**

- 1. Комп'ютерна електроніка. Ч.2: Навчальний посібник / А.П. Оксанич, С.Е. Притчин, О.В. Вашерук. – Харків: «Компанія СМІТ», 2006 – 200 с.
- 2. Схемотехніка електронних систем: У 3 кн. Кн. 1. Аналогова схемотехніка та імпульсні пристрої: Підручник / В.І. Бойко, А.М. Гуржій, В.Я. Жуйков та ін. – К: Вища шк., 2004. – 366 с.
- 3. Лабораторный комплекс для изучения основ аналоговой электроники и схемотехники / О.Г. Аврунин, О.Я. Крук, Т.В. Носова, В.В.Семенец, А.И. Тыртышников, Ю.Н. Корж // Інформаційні інфраструктури і технології. Науково-популярний журнал у галузі інформаційних, комп'ютерних і телекомунікаційних технологій, процесів та засобів. –  $2009. - N_2 1. - c. 62-65.$
- 4. Обеспечение отказоустойчивости лабораторных стендов для изучения аналоговой электроники и схемотехники // О.Г. Аврунин, О.Я. Крук, Т.В. Носова, В.В.Семенец, А.И. Тыртышников, Ю.Н. Корж // Радіоелектронні і комп'ютерні системи. Науковотехнічний журнал. – ХАІ, 2010. – № 7(48). – с. 147 – 151.

#### НАВЧАЛЬНЕ ВИДАННЯ

М.Ф. Бондаренко В.О. Онищенко В.В. Сем енець О.І. Тиртишніков М.Б. Нікулін О.Я. Крук Ю.М. Корж

#### **Лабораторний практикум з аналогової електроніки та схемотехніки** лабораторний практикум.

Комп'ютерна верстка Варига Н.Г. Коректор Рокити на М.М.

Друк RISO Ум. друк. арк. 8.14 \_\_\_\_\_\_\_\_\_\_\_\_\_\_\_\_\_\_\_\_\_\_\_\_\_\_\_\_\_\_\_\_\_\_\_\_\_\_\_\_\_\_\_\_\_\_\_\_\_\_\_\_\_\_\_\_\_\_\_\_\_\_\_

\_\_\_\_\_\_\_\_\_\_\_\_\_\_\_\_\_\_\_\_\_\_\_\_\_\_\_\_\_\_\_\_\_\_\_\_\_\_\_\_\_\_\_\_\_\_\_\_\_\_\_\_\_\_\_\_\_\_\_\_\_\_\_

#### Тираж 50 прим. Замовлення № 571 від 21.06.2011 року

Поліграфічний центр Полтавського національного технічного університету Імені Юрія Кондратюка 36011, Полтава, Першотравневий проспект,24

Свідоцтво про внесення суб'єкта видавничої справи до Державного реєстру видавців, виготовників і розповсюджувачів видавничої літератури Серія ДК №3130 від 06.03.2008 року